# Användarhandbok

24HFL3011T 32HFL3011T 40HFL3011T 43HFL3011T

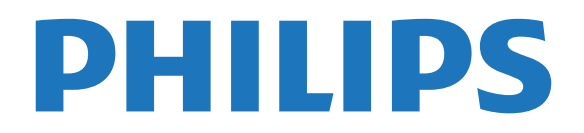

## Innehåll

#### [1 Installation](#page-2-0)*[3](#page-2-0)*

- [1.1 Läs säkerhetsinstruktionerna](#page-2-1)*[3](#page-2-1)*
- [1.2 TV-stativ eller väggmontering](#page-2-2)*[3](#page-2-2)*
- [1.3 Tips om placering](#page-2-3)*[3](#page-2-3)*
- [1.4 Nätkabel](#page-2-4)*[3](#page-2-4)*
- [1.5 Antennkabel](#page-2-5)*[3](#page-2-5)*

#### [2 Ansluta enheter](#page-4-0)*[5](#page-4-0)*

- [2.1 Om anslutningar](#page-4-1)*[5](#page-4-1)*
- [2.2 Common interface CAM](#page-6-0)*[7](#page-6-0)* [2.3 Digitaldekoder](#page-7-0)*[8](#page-7-0)*
- 
- [2.4 Hemmabiosystem HTS](#page-7-1)*[8](#page-7-1)*
- [2.5 Blu-ray Disc-spelare](#page-9-0)*[10](#page-9-0)*
- [2.6 DVD-spelare](#page-9-1)*[10](#page-9-1)* [2.7 Spelkonsol](#page-9-2)
- 
- [2.8 USB-flashminne](#page-10-0)*[11](#page-10-0)* [2.9 Videokamera](#page-10-1)
- 
- [2.10 Dator](#page-10-2)*[11](#page-10-2)* [2.11 Hörlurar](#page-11-0)

#### [3 Slå på](#page-12-0)*[13](#page-12-0)*

- [3.1 På, Standby eller Av](#page-12-1)*[13](#page-12-1)*
- [3.2 Knappar på TV:n](#page-12-2)*[13](#page-12-2)*
- [3.3 Insomningsfunktion](#page-12-3)*[13](#page-12-3)*
- [3.4 Avstängningstimer](#page-12-4)*[13](#page-12-4)*

#### [4 Fjärrkontroll](#page-14-0)*[15](#page-14-0)*

- [4.1 Knappöversikt](#page-14-1)[15](#page-14-1)<br>4.2 IR-sensor 16
- [4.2 IR-sensor](#page-15-0)*[16](#page-15-0)*
- [4.3 Batterier](#page-15-1)
- [4.4 Rengöring](#page-15-2)*[16](#page-15-2)*

#### [5 TV-kanaler](#page-16-0)*[17](#page-16-0)*

[5.1 Kanallistor](#page-16-1)*[17](#page-16-1)* [5.2 Titta på TV-kanaler](#page-16-2)*[17](#page-16-2)*

#### [6 Kanalinstallation – antenn/kabel](#page-20-0)*[21](#page-20-0)*

[6.1 Uppdatera kanaler](#page-20-1)*[21](#page-20-1)* [6.2 Installera om kanaler](#page-20-2) [6.3 DVB-T eller DVB-C](#page-20-3)*[21](#page-20-3)*

#### [7 TV-guide](#page-22-0)*[23](#page-22-0)*

[7.1 Vad du behöver](#page-22-1)*[23](#page-22-1)* [7.2 Använda TV-guiden](#page-22-2)*[23](#page-22-2)*

#### [8 Källor](#page-23-0)*[24](#page-23-0)*

[8.1 Växla till en enhet](#page-23-1)*[24](#page-23-1)* [8.2 Från standbyläge](#page-23-2) [8.3 EasyLink](#page-23-3)*[24](#page-23-3)*

#### [9 Timer och klocka](#page-24-0)*[25](#page-24-0)*

[9.1 Insomningsfunktion](#page-24-1)*[25](#page-24-1)* [9.2 Klocka](#page-24-2) [9.3 Avstängningstimer](#page-24-3)*[25](#page-24-3)*

#### [10 Videor, foton och musik](#page-25-0)*[26](#page-25-0)*

- [10.1 Från en USB-anslutning](#page-25-1)*[26](#page-25-1)* [10.2 Spela upp dina videor](#page-25-2)*[26](#page-25-2)* [10.3 Visa dina foton](#page-25-3)*[26](#page-25-3)*
- [10.4 Spela upp din musik](#page-26-0)*[27](#page-26-0)*

#### [11 Inställningar](#page-27-0)*[28](#page-27-0)*

- [11.1 Bild](#page-27-1)*[28](#page-27-1)*
- [11.2 Ljud](#page-30-0)*[31](#page-30-0)* [11.3 Allmänna inställningar](#page-33-0)*[34](#page-33-0)*
- [12 Specifikationer](#page-36-0)*[37](#page-36-0)*
- [12.1 Miljö](#page-36-1)*[37](#page-36-1)*
- [12.2 Mottagning](#page-37-0)*[38](#page-37-0)*
- [12.3 Teckenfönster](#page-37-1)*[38](#page-37-1)*
- [12.4 Effekt](#page-37-2)
- [12.5 Mått och vikt](#page-38-0)*[39](#page-38-0)* [12.6 Anslutningar](#page-38-1)
- [12.7 Ljud](#page-38-2)*[39](#page-38-2)*
- [12.8 Multimedia](#page-38-3)*[39](#page-38-3)*

#### [13 Programvara](#page-39-0)*[40](#page-39-0)*

- [13.1 Programvaruversion](#page-39-1)*[40](#page-39-1)*
- [13.2 Programvara med öppen källkod](#page-39-2)*[40](#page-39-2)*
- [13.3 Öppen källkod-licens](#page-39-3)*[40](#page-39-3)*

#### [14 Felsökning och support](#page-41-0)*[42](#page-41-0)*

- 
- [14.1 Felsökning](#page-41-1)*[42](#page-41-1)*
- [14.2 Registrera](#page-42-0)*[43](#page-42-0)* [14.3 Onlinehjälp](#page-42-1)*[43](#page-42-1)*
- [14.4 Kundtjänst/reparation](#page-42-2)*[43](#page-42-2)*

#### [15 Säkerhet och skötsel](#page-44-0)*[45](#page-44-0)*

- [15.1 Säkerhet](#page-44-1)*[45](#page-44-1)*
- [15.2 Skötsel av bildskärmen](#page-45-0)*[46](#page-45-0)*

#### [16 Användningsvillkor](#page-46-0)*[47](#page-46-0)*

[16.1 Användningsvillkor – TV](#page-46-1)*[47](#page-46-1)* [16.2 Copyrights](#page-46-2)

#### [Index](#page-48-0)*[49](#page-48-0)*

## <span id="page-2-6"></span><span id="page-2-0"></span>1 Installation

#### <span id="page-2-1"></span> $\overline{11}$

## Läs säkerhetsinstruktionerna

Läs säkerhetsinstruktionerna innan du använder TV:n.

## <span id="page-2-2"></span> $\overline{12}$ TV-stativ eller väggmontering

## TV-stativ

Instruktioner för montering av TV-stativet finns i snabbstartsguiden. Du kan ladda ned snabbstartsguiden från [www.philips.com.](http://www.philips.com)

Använd TV:ns produkttypnummer för att hitta rätt version av Snabbstartguiden.

## <span id="page-2-4"></span>Väggmontering

TV:n är även förberedd för ett VESA-kompatibelt väggmonteringsfäste (medföljer inte).

Använd följande VESA-kod när du köper väggfäste . . . För att fixera fästet ordentligt använder du skruvar med en längd som anges i ritningen.

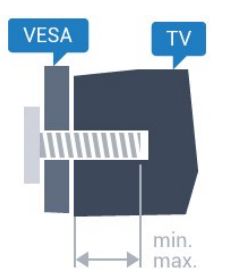

– 24HFL3011 – VESA MIS-F 75 x 75, M4 (minst 10 mm, högst 12 mm) – 32HFL3011 – VESA MIS-F 100 x 100, M4 (minst 10 mm, högst 15 mm)

– 40HFL3011 – VESA MIS-F 200 x 200, M4 (minst 10 mm, högst 15 mm)

– 43HFL3011 – VESA MIS-F 200 x 200, M4 (minst 10 mm, högst 15 mm)

#### Varning!

Väggmontering av TV-apparaten kräver särskild kompetens och bör endast utföras av kvalificerad personal. Väggmonteringen ska uppfylla alla säkerhetskrav som gäller för TV-apparatens vikt. Läs även igenom säkerhetsanvisningarna innan du monterar TV-apparaten.

<span id="page-2-5"></span><span id="page-2-3"></span>TP Vision Europe B.V. påtar sig inget ansvar för felaktig montering eller montering som resulterar i olyckor eller skador.

## $\overline{13}$ Tips om placering

- Placera TV:n så att ljus inte faller direkt på skärmen.
- Placera TV:n upp till 15 cm från väggen.

– Det perfekta avståndet för att titta på TV är tre gånger TV:ns diagonala skärmstorlek. När du sitter ned ska ögonen vara i nivå med skärmens mitt.

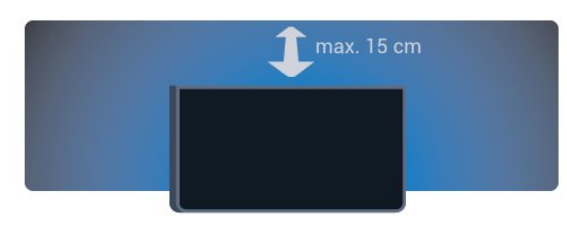

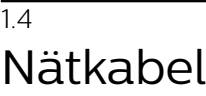

– Sätt i strömkabeln i POWER-kontakten på TV:ns baksida.

– Se till att nätkabeln är ordentligt isatt i kontakten.

– Kontrollera att stickkontakten till vägguttaget alltid är tillgängligt.

– När du drar ur nätkabeln ska du alltid hålla i kontakten, aldrig i sladden.

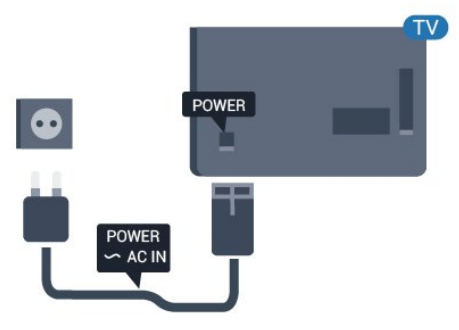

Trots att TV:ns energiförbrukning är låg i standbyläget kan du spara energi genom att dra ur nätkabeln om du inte använder TV:n under en längre tid.

## 1.5 Antennkabel

Sätt i antennkontakten ordentligt i antennuttaget på baksidan av TV:n.

Du kan ansluta din egen antenn eller en antennsignal från ett antenndistributionssystem. Använd en IEC Coax 75 Ohm RF-antennkontakt.

Använd den här antennanslutningen för insignalerna DVB-T och DVB-C.

4

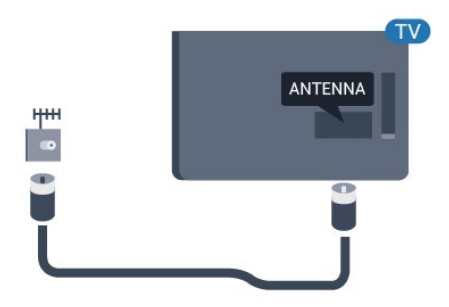

## <span id="page-4-2"></span><span id="page-4-0"></span>2 Ansluta enheter

<span id="page-4-1"></span> $\overline{21}$ 

## Om anslutningar

## Anslutningsguide

Anslut alltid en enhet till TV:n med den anslutning som ger bäst kvalitet. Vi använder dessutom kablar av god kvalitet för att få

bra överföring av ljud och bild.

Om du behöver hjälp med att ansluta flera enheter till TV:n kan du läsa Philips anslutningsguide för TV. Guiden innehåller information om hur du gör anslutningarna och vilka kablar du ska använda.

Besök www.connectivityguide.philips.com

## Antenn-port

Om du har en digitaldekoder eller en inspelare ansluter du antennkablarna så att antennsignalen körs genom digitaldekodern och/eller inspelaren innan den går till TV:n. Om du gör det kan antennen och digitaldekodern sända ytterligare kanaler som kan spelas in av inspelaren.

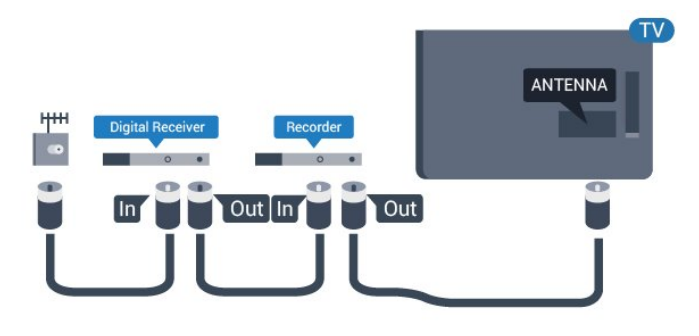

## HDMI-portar

#### HDMI-kvalitet

Bild- och ljudkvaliteten blir bäst med en HDMIanslutning. Använd en HDMI-kabel för TV-signal.

För att signalöverföringen ska bli så bra som möjligt bör du välja en HDMI-kabel med hög hastighet som inte är längre än 5 meter.

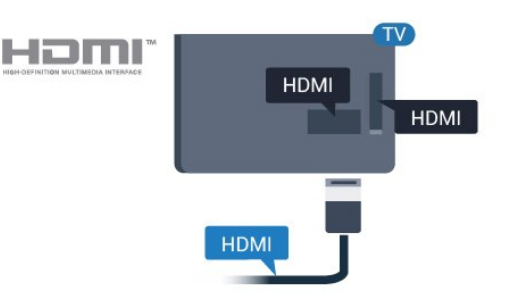

#### Kopieringsskydd

HDMI-kablar stöder HDCP (High-bandwidth Digital Content Protection). HDCP är ett kopieringsskydd som förhindrar att innehåll kopieras från en DVDskiva eller Blu-ray Disc. Det kallas också för DRM (Digital Rights Managament).

#### HDMI ARC

HDMI 1-anslutningen på TV:n har HDMI ARC (Audio Return Channel). Om enheten (vanligtvis ett hemmabiosystem) också har HDMI ARC-anslutning ansluter du den till HDMI 1 på TV:n. Med HDMI ARCanslutningen behöver du inte ansluta en extra ljudkabel som överför TV-ljudet till hemmabiosystemet. HDMI ARC-anslutningen kombinerar båda signalerna.

Om du föredrar att stänga av ARC på HDMIanslutningarna,

Konsumentläge: På – Tryck på  $\bigoplus$  /  $\bigodot$ . Gästläge: På Gästmeny: Inte tillgängligt i gästmenyn. (Se installationshandboken för information om expertläget)

Välj Inställning > TV-inställn. > Ljud > Avancerat > HDMI 1 – ARC >Av.

#### HDMI Ultra HD

På den här TV:n kan du titta på filmer inspelade i "ursprunglig" Ultra HD-upplösning på 3 840 x 2 160 pixlar.

Anslut en Blu-ray-spelare, spelkonsol eller dator som kan spela upp Ultra HD-film till en av HDMIanslutningarna. Använd en HDMI-kabel med hög hastighet. HDMI UHD-anslutningar har ARC (Audio Return Channel).

#### <span id="page-5-0"></span>HDMI CEC – EasyLink

#### EasyLink

Med EasyLink kan du styra en ansluten enhet med TVfjärrkontrollen. EasyLink använder HDMI CEC (Consumer Electronics Control) till att kommunicera med de anslutna enheterna. Enheter måste ha funktioner för HDMI CEC och vara anslutna med en HDMI-anslutning.

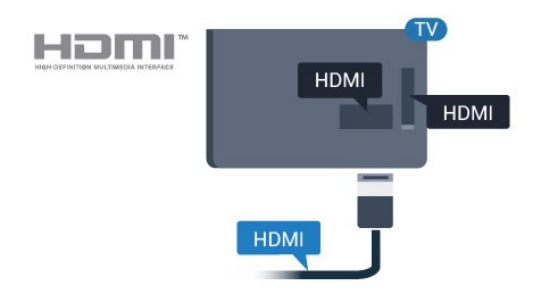

#### EasyLink-inställning

När TV:n levereras är EasyLink aktiverat. Se till att alla HDMI CEC-inställningar på enheten är korrekt konfigurerade på de anslutna EasyLink-enheterna. EasyLink kanske inte fungerar med enheter från andra tillverkare.

#### HDMI CEC hos andra märken

HDMI CEC-funktionen har olika namn hos olika märken. Några exempel är: Anynet, Aquos Link, Bravia Theatre Sync, Kuro Link, Simplink och Viera Link. Alla märken är inte fullständigt kompatibla med EasyLink.

HDMI CEC-varumärkena i exemplet tillhör sina respektive ägare.

#### Styra enheter

Om du vill styra en enhet som är ansluten via HDMI och konfigurerad med EasyLink väljer du enheten eller dess aktivitet i listan med TV-anslutningar. Tryck  $p\ddot{a} \triangleq / \triangle$ , välj **sources**, välj en enhet som är ansluten via HDMI och tryck på OK.

När enheten har valts kan du styra enheten med TVfjärrkontrollen. Däremot fungerar inte

knapparna  $\bigwedge$  /  $\bigtriangleup$  och  $\bigoplus$  OPTIONS och vissa andra TV-knappar på enheten.

Om den knapp du behöver inte finns på fjärrkontrollen till TV:n kan du välja knappen på menyn Alternativ.

Tryck på  $\equiv$  OPTIONS och välj Kontroller i menyfältet. På skärmen väljer du den knapp du behöver och trycker på OK.

En del väldigt specifika knappar finns eventuellt inte tillgängliga i kontrollmenyn.

Obs! Endast enheter som stöder

funktionen EasyLink-fjärrkontroll kommer att reagera på TV-fjärrkontrollen.

#### EasyLink på/av

När TV:n levereras har den EasyLink-inställningarna påslagna. Du kan stänga av EasyLink-inställningarna var för sig.

Stänga av EasyLink helt ... . .

Konsumentläge: På - Inte tillgängligt i Konsumentläge. Gästläge: På Gästmeny: Inte tillgängligt i gästmenyn. (Se installationshandboken för information om expertläget)

#### EasyLink-fjärrstyrning

Om du vill att enheter ska kommunicera med varandra men inte vill styra dem med TVfjärrkontrollen kan du stänga av EasyLinkfjärrkontrollen separat.

Du kan styra alla anslutna HDMI-CEC-kompatibla enheter med TV:ns fjärrkontroll.

På menyn för EasyLink-inställningar väljer du EasyLink-fjärrkontroll och väljer Nej.

#### DVI till HDMI

Om du fortfarande äger en enhet som bara har en DVIanslutning kan du ansluta enheten till en HDMI -anslutning med en DVI till HDMI-adapter.

Använd en DVI till HDMI-adapter om enheten bara har en DVI-anslutning. Använd en av HDMIanslutningarna och använd en Audio L/R-kabel (minikontakt 3,5 mm) i Audio In på baksidan av TV:n för liud.

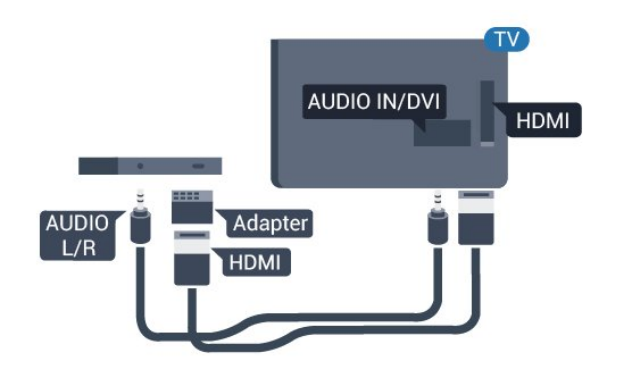

#### <span id="page-6-1"></span>Kopieringsskydd

DVI- och HDMI-kablar stöder HDCP (High-bandwidth Digital Content Protection). HDCP är ett kopieringsskydd som förhindrar att innehåll kopieras från en DVD-skiva eller Blu-ray Disc. Det kallas också för DRM (Digital Rights Managament).

## Y Pb Pr – Audio L R

Y Pb Pr – komponentvideo är en anslutning med hög kvalitet.

YPbPr-anslutningen kan användas för HD (High Definition) TV-signaler. Bredvid Y-, Pb- och Prsignalerna tillkommer Audio-signalerna L/R för ljud.

<span id="page-6-0"></span>Se till att YPbPr-kontaktens färger (grön, blå, röd) överensstämmer med kabelkontakterna när du ansluter.

Använd en Audio L/R-cinchkabel om enheten också har ljud.

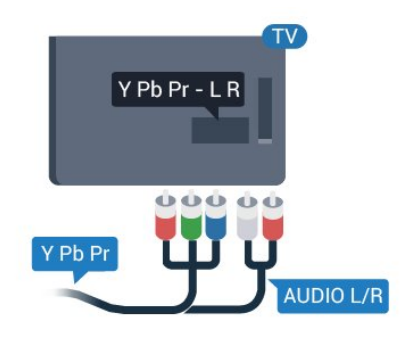

## CVBS - Audio L R

CVBS - kompositvideo är en höghastighetsanslutning. Utöver CVBS-signalen tillkommer vänster- och högeranslutning för ljud.

## Ljudutgång – optisk

Ljudutgång – optisk är en anslutning med hög ljudkvalitet. Den optiska anslutningen kan bära 5.1-ljudkanaler. Om din enhet, som vanligen är ett hemmabiosystem, inte har någon HDMI ARCanslutning kan du använda den här anslutningen med Ljudingång – optisk anslutning på hemmabiosystemet. Ljudutgång – optisk anslutning skickar ljudet från TV:n till hemmabiosystemet.

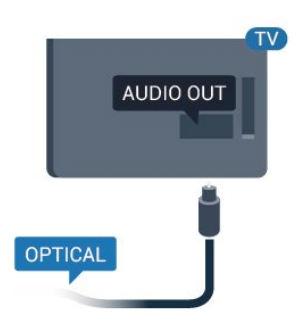

Du kan ställa in typen av ljudutgångssignal så att den matchar ljudfunktionerna i hemmabiosystemet.

Om ljudet inte matchar videon som visas på skärmen kan du justera ljud till bild-synkroniseringen.

## $\overline{22}$ Common interface – CAM

## $Cl<sub>+</sub>$

Den här TV:n är förberedd för CI+ Conditional Access.

Med CI+ kan du titta på förstklassiga HD-program, som filmer och sportsändningar, som tillhandahålls av digital-TV-operatörer i din region. De här programmen är kodade av TV-operatören och avkodas med en förbetald CI+-modul. Digital-TV-operatörer tillhandahåller den här CI+-modulen (Conditional Access Module - CAM) när du abonnerar på deras premiumprogram. Dessa program har ett högt kopieringsskydd.

Kontakta digital-TV-kanalen om du vill veta mer om regler och villkor.

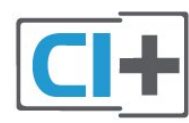

## CAM

#### Sätta in en CA-modul

Stäng av TV:n innan du sätter in en CA-modul. Se CA-modulen för anvisningar om korrekt isättning. Felaktig isättning kan skada CA-modulen och TV:n.

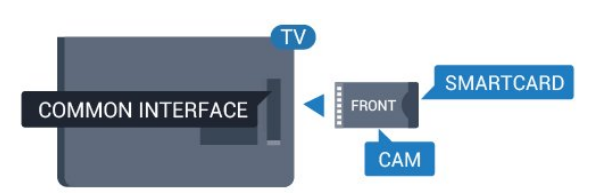

Använd Common Interface-uttaget på TV:n och sätt i CAM-kortet.

<span id="page-7-2"></span>Med framsidan vänd mot dig för du försiktigt in CAmodulen så långt det går. Lämna kortet i uttaget.

Det kan ta några minuter innan CA-modulen aktiveras. Om du tar bort CA-modulen inaktiveras sändningstjänsten på TV:n.

Om en CA-modul har satts in och

abonnemangsavgifterna har betalats

(anslutningsmetoderna kan variera) kan du titta på TVkanalen. Den insatta CA-modulen gäller endast för just din TV.

## <span id="page-7-0"></span> $\overline{23}$ Digitaldekoder

Använd två antennkablar till att ansluta antennen till digitaldekodern och TV:n.

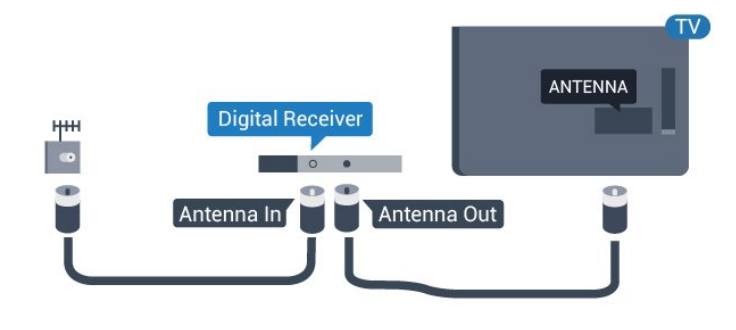

Bredvid antennanslutningarna ansluter du en HDMIkabel för att ansluta digitaldekodern till TVapparaten.

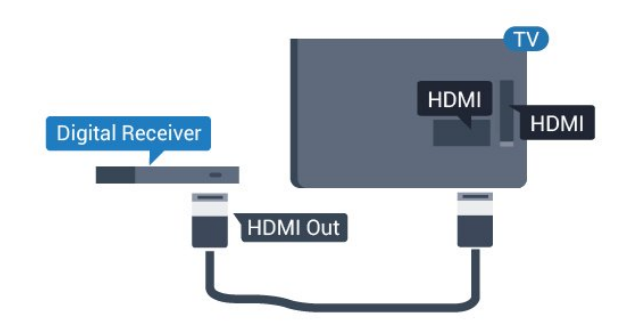

Automatisk avstängning

Stäng av den här automatiska timern om du bara använder digitaldekoderns fjärrkontroll. Det förhindrar att TV:n stängs av automatiskt efter 4 timmar på grund av att ingen knapp har tryckts ned på TVfjärrkontrollen.

Konsumentläge: På  $-$  Tryck på  $\bigwedge$  /  $\bigtriangleup$ . Gästläge: På Gästmeny: Inte tillgängligt i gästmenyn.

(Se installationshandboken för information om expertläget)

<span id="page-7-1"></span>Välj Inställning > TV-inställn. > Allmänna inställningar > Slå av timer och ställ in skjutreglaget på Av.

 $\overline{24}$ 

## Hemmabiosystem – HTS

## Ansluta med HDMI ARC

Använd en HDMI-kabel till att ansluta ett hemmabiosystem till TV:n. Du kan ansluta en Philips Soundbar eller ett hemmabiosystem med en inbyggd skivspelare.

#### HDMI ARC

HDMI 1-anslutningen på TV:n har HDMI ARC (Audio Return Channel). Om enheten (vanligtvis ett hemmabiosystem) också har HDMI ARC-anslutning ansluter du den till HDMI 1 på TV:n. Med HDMI ARCanslutningen behöver du inte ansluta en extra ljudkabel som överför TV-ljudet till hemmabiosystemet. HDMI ARC-anslutningen kombinerar båda signalerna.

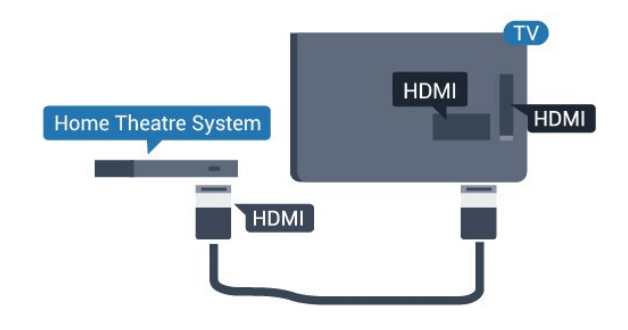

Ljud till bild-synkronisering (synk.)

Om ljudet inte stämmer överens med bilden på skärmen kan du ställa in en fördröjning på de flesta hemmabiosystem med en skivenhet så att ljud och bild stämmer överens.

## Ansluta med HDMI

Använd en HDMI-kabel till att ansluta ett hemmabiosystem till TV:n. Du kan ansluta en Philips Soundbar eller ett hemmabiosystem med en inbyggd skivspelare.

Om hemmabiosystemet inte har en HDMI ARCanslutning använder du även en optisk ljudkabel (Toslink) till att överföra ljudet från TV-bilden till hemmabiosystemet.

<span id="page-8-0"></span>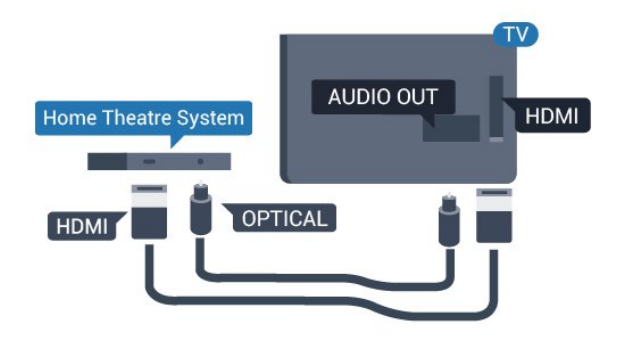

#### Ljud till bild-synkronisering (synk.)

Om ljudet inte stämmer överens med bilden på skärmen kan du ställa in en fördröjning på de flesta hemmabiosystem med en skivenhet så att ljud och bild stämmer överens.

## Ljudutgångsinställningar

#### Fördröjning av ljudutgång

Med ett hemmabiosystem (HTS) anslutet till TV:n ska bilden på TV:n och ljudet från HTS vara synkroniserat.

#### Automatisk ljud till bild-synkronisering

I nyare hemmabiosystem från Philips är ljud-till-bildsynkroniseringen automatisk och därför alltid korrekt.

#### Ljudsynkroniseringsfördröjning

På vissa hemmabiosystem kan du behöva justera ljudsynkroniseringsfördröjningen för att ljudet och bilden ska stämma överens. Öka fördröjningsvärdet på hemmabiosystemet tills bild och ljud överensstämmer. Ett fördröjningsvärde på 180 ms kan behövas. Läs användarhandboken för hemmabiosystemet. Om du ställer in ett fördröjningsvärde på hemmabiosystemet måste du stänga av Fördröjning av ljudutgång på TV:n.

Så här stänger du av Ljud ut-fördröjning. . .

1. Konsumentläge: På  $-$  Tryck på  $\bigwedge$  /  $\bigcap$ . Gästläge: På Gästmeny: Inte tillgängligt i gästmenyn. (Se installationshandboken för information om expertläget) 2. Välj Inställning > TV-inställn. > Ljud > Avancerat > Ljud ut-fördröjning. 3. Välj Från och tryck på OK. 4. Tryck på  $\rightarrow$  /  $\leftarrow$ , flera gånger om det behövs, för

att stänga menyn.

#### Ljudutgång, justering

Om du inte kan ställa in en fördröjning på hemmabiosystemet kan du ställa in så att TV:n synkroniserar ljudet. Du kan göra en inställning som kompenserar den tid som krävs för att hemmabiosystemet ska behandla ljudet för TVbilden. Du kan anpassa justeringen i steg om 1 ms. Den högsta inställningen är 12 ms. Inställningen Fördröjning av ljudutgång ska vara påslagen.

Synkronisera ljudet på TV:n ... . .

1. Konsumentläge: På  $-$  Tryck på  $\bigwedge$  /  $\bigtriangleup$ . Gästläge: På Gästmeny: Inte tillgängligt i gästmenyn. (Se installationshandboken för information om expertläget) 2. Välj

Inställning > TV-inställn. > Ljud >

Avancerat > Ljud ut – offset.

3. Använd skjutreglaget för att ställa in ljudjusteringen och tryck på OK.

4. Tryck på  $\leftrightarrow$  /  $\leftarrow$ , flera gånger om det behövs, för att stänga menyn.

#### Ljudutgångsformat

Om du har ett hemmabiosystem med funktioner för flerkanaligt ljud som Dolby Digital, DTS® eller liknande ska du välja ljudutgångsformatet Flerkanalig. Med Flerkanalig kan TV-apparaten skicka den komprimerade flerkanaliga ljudsignalen från en TVkanal eller ansluten spelare till hemmabiosystemet. Om du har ett hemmabiosystem utan funktioner för flerkanaligt ljud väljer du Stereo.

Ställa in ljudutgångsformatet ... . .

1. Konsumentläge: På  $-$  Tryck på  $\bigoplus$  /  $\bigodot$ . Gästläge: På Gästmeny: Inte tillgängligt i gästmenyn. (Se installationshandboken för information om expertläget) 2. Välj Inställning > TV-inställn. > Ljud > Avancerat > Ljudutgångsformat. 3. Välj Flerkanalig eller Stereo. 4. Tryck på  $\leftrightarrow$  /  $\leftarrow$ , flera gånger om det behövs, för att stänga menyn.

#### Ljudutgångsutjämning

Använd inställningen Ljudutgångsutjämning till att jämna ut volymen (ljudnivån) för TV:n och hemmabiosystemet när du växlar mellan dem. Volymskillnader kan bero på hur ljudbehandlingen utförs.

Jämna ut skillnader i ljudnivå ... . .

<span id="page-9-3"></span>1. Konsumentläge: På – Tryck på  $\bigoplus$  /  $\bigodot$ . Gästläge: På Gästmeny: Inte tillgängligt i gästmenyn.

(Se installationshandboken för information om expertläget)

 $\mathcal{L}$ 

Välj Inställning > TV-inställn. > Ljud > Avancerat > Ljud ut-nivå.

3. Om volymskillnaden är stor väljer du Mer. Om

volymskillnaden är liten väljer du Mindre.

Tryck på  $\leftrightarrow$  /  $\leftarrow$ , flera gånger om det behövs, för att stänga menyn.

Ljudutgångsutjämning påverkar både Ljudutgång – optisk och HDMI ARC.

## <span id="page-9-1"></span>Problem med HTS-ljud

#### Ljud med högt brus

Om du tittar på innehåll från ett anslutet USBflashminne eller en ansluten dator kan ljudet från hemmabiosystemet vara förvrängt.

1. Konsumentläge: På  $-$  Tryck på  $\bigoplus$  /  $\bigodot$ . Gästläge: På Gästmeny: Inte tillgängligt i gästmenyn. (Se installationshandboken för information om expertläget) 2. Välj Inställning > TV-inställn. > Ljud > Avancerat > Ljudutgångsformat.

#### Inget ljud

Om du inte hör något ljud från TV:n på ditt hemmabiosystem kontrollerar du följande. . .

– Kontrollera att du har anslutit HDMI-kabeln till en HDMI 1-anslutning på hemmabiosystemet.

<span id="page-9-2"></span>– Kontrollera om HDMI-ARC-inställningen på TV:n är påslagen. Gå till...

Konsumentläge: På  $-$  Tryck på  $\bigwedge$  /  $\bigtriangleup$ . Gästläge: På Gästmeny: Inte tillgängligt i gästmenyn.

(Se installationshandboken för information om expertläget)

Välj Inställning > TV-inställn. > Ljud > Avancerat > HDMI 1 – ARC.

## <span id="page-9-0"></span> $\overline{2.5}$

## Blu-ray Disc-spelare

Använd en HDMI-kabel med hög hastighet för att ansluta Blu-ray-spelaren till TV:n.

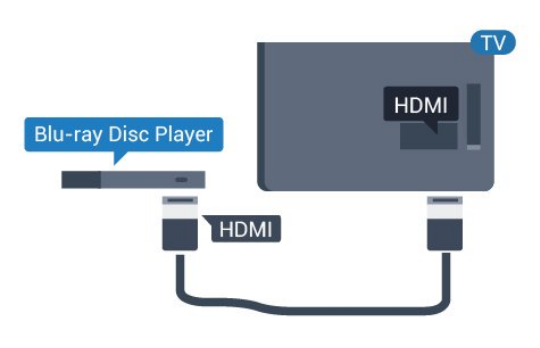

Om Blu-ray Disc-spelaren har funktioner för EasyLink HDMI CEC kan du styra spelaren med TVfjärrkontrollen.

## $\overline{26}$ DVD-spelare

Använd en HDMI-kabel för att ansluta DVD-spelaren till TV:n.

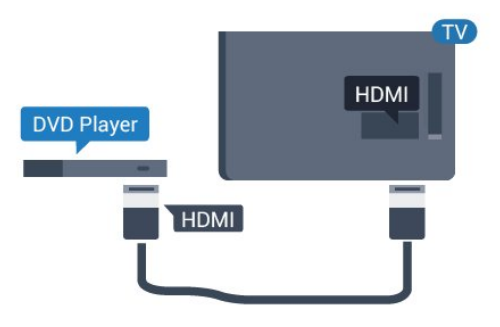

Om DVD-spelaren är ansluten via HDMI och har funktioner för EasyLink CEC kan du styra spelaren med TV-fjärrkontrollen.

## $\overline{27}$ Spelkonsol

## HDMI

För bästa kvalitet ansluter du spelkonsolen med en HDMI-kabel till TV:n.

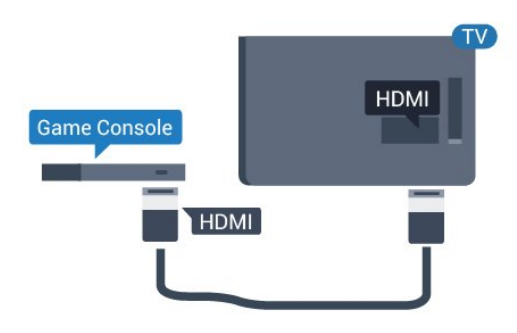

## <span id="page-10-3"></span> $Y$  Ph Pr – Audio LR

Anslut spelkonsolen med en komponentvideokabel (Y Pb Pr) och Audio L/R-kabel till TV:n.

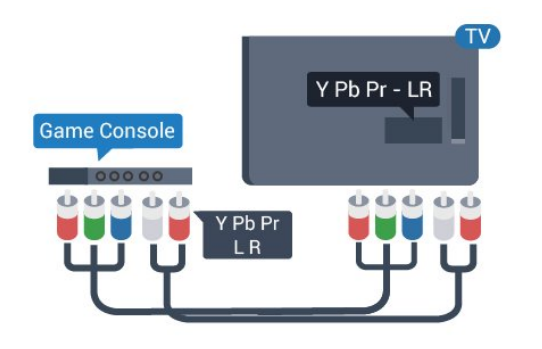

## <span id="page-10-1"></span>CVBS - Audio L R

Anslut spelkonsolen till TV:n med en kompositkabel (CVBS) och Audio L/R-kabel till TV:n.

## Bästa inställningen

Innan du börjar spela något spel från en ansluten spelkonsol, rekommenderar vi att du ställer in TV:n på den bästa inställningen Spel.

Så här ställer du in TV:n på den bästa inställningen ...

1. Konsumentläge: På  $-$  Tryck på  $\bigoplus$  /  $\bigodot$ . Gästläge: På Gästmeny: Inte tillgängligt i

gästmenyn.

(Se installationshandboken för information om expertläget)

2. Välj Inställning

> TV-inställn. > Bild > Avancerat > Typ av aktivitet.

3. Välj Spel, Dator eller TV.

<span id="page-10-2"></span>Inställningen TV återgår till bildinställningarna för TVtittande.

4. Tryck på  $\rightarrow$  /  $\leftarrow$ , flera gånger om det behövs, för att stänga menyn.

## <span id="page-10-0"></span> $\overline{28}$ USB-flashminne

Du kan visa bilder eller spela upp musik och film från ett USB-flashminne.

Sätt i ett USB-flashminne i en av USB-anslutningarna på TV:n när TV:n är påslagen.

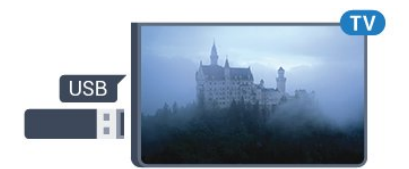

TV:n identifierar flashminnet och en lista öppnas med dess innehåll.

Om innehållslistan inte visas automatiskt trycker du på  $\bigwedge$  /  $\bigcap$ , väljer  $\square$  SOURCES, sedan USB och sedan trycker du på OK.

Sluta visa innehållet på USB-flashminnet genom att trycka på TV eller välja någon annan aktivitet. Du kan när som helst koppla från USB-flashminnet genom att ta ut flashminnet.

## $\overline{29}$ Videokamera

## **HDMI**

För bästa kvalitet använder du en HDMI-kabel för att ansluta videokameran till TV:n.

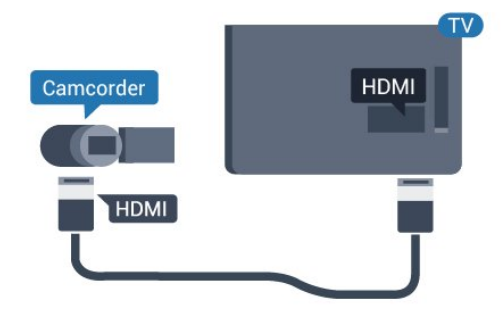

### CVBS - Audio L R

Använd Video Audio L/R-kabeln för att ansluta videokameran till TV:n.

## $\overline{2.10}$

## Dator

### Anslut

Du kan ansluta din dator till TV:n och använda TV:n som en datorskärm.

#### Med HDMI

Använd en HDMI-kabel för att ansluta datorn till TV:n.

<span id="page-11-1"></span>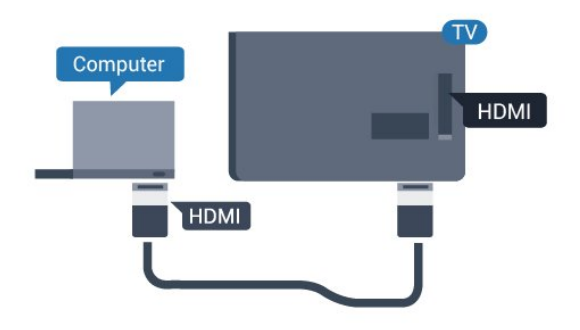

#### Med DVI till HDMI

Du kan också använda en DVI till HDMI-adapter för att ansluta datorn till HDMI och en Audio L/R-kabel (minikontakt 3,5 mm) till AUDIO IN L/R på baksidan av TV:n.

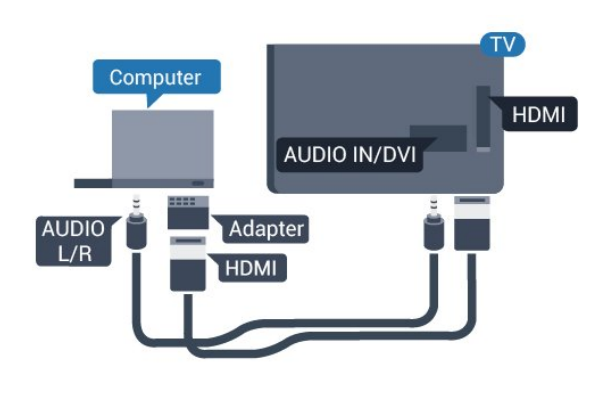

### Bästa inställningen

#### Bäst bildskärmsinställning

Om din dator har lagts till som enhetstypen Dator i källmenyn (lista med anslutningar), ställs TV:n automatiskt till den bästa Datorinställningen.

Om du använder din dator för att titta på film eller spela spel kan du vilja ställa tillbaka TV:n till inställningen för TV-tittande eller spel.

Ställa in TV:n manuellt på den särskilda inställningen ... . .

```
1. Konsumentläge: På - Tryck på \bigoplus / \bigodot.
Gästläge: På  Gästmeny: Inte tillgängligt i
gästmenyn.
(Se installationshandboken för information om
expertläget)
2. Välj Inställning
> TV-inställn. > Bild > Avancerat > Typ av
```

```
aktivitet.
```
3. Välj Spel, Dator eller TV.

Inställningen TV återgår till bildinställningarna för TVtittande.

4. Tryck på  $\leftrightarrow$  /  $\leftarrow$ , flera gånger om det behövs, för att stänga menyn.

<span id="page-11-0"></span>Kom ihåg att ställa in spelet eller datorn på Dator när du avslutar spelet.

## $\frac{1}{2}$ .11 Hörlurar

Du kan ansluta hörlurar till  $\Omega$ -anslutningen på TV:n. Anslutningen är ett miniuttag på 3,5 mm. Du kan justera hörlurarnas ljudnivå separat.

Justera liudnivån ... . .

Tryck på  $\bigstar$  SETTINGS på fjärrkontrollen för att öppna snabbinställningarna, välj Ljudstyrka hörlur och använd knapparna  $\triangle$  (upp) eller  $\blacktriangledown$  (ned) på fjärrkontrollen för att justera volymen.

#### Eller

Tryck på volymknappen (∩) på fjärrkontrollen för att visa reglaget för oberoende ljudutgångar. Tryck på (vänster) eller (höger) knapp på fjärrkontrollen för att välja Hörlurar. Om du vill justera hörlursvolymen ska du trycka på  $\rightarrow$  + eller  $\rightarrow$  - på fjärrkontrollen.

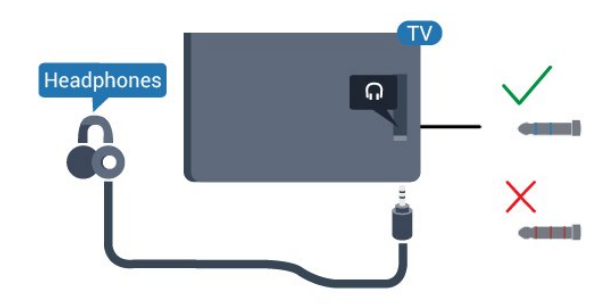

## <span id="page-12-5"></span><span id="page-12-0"></span>3 Slå på

## <span id="page-12-1"></span> $\overline{31}$ På, Standby eller Av

Innan du stänger av TV:n ska du se till att du har anslutit nätström till POWER-anslutningen på baksidan av TV:n.

Om du vill sätta TV:n i standbyläge när indikatorlampan är släckt trycker du på den lilla styrspaksknappen på TV:ns baksida. Indikatorn tänds.

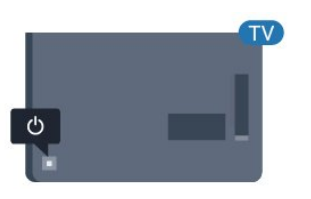

<span id="page-12-3"></span>När TV:n är i standbyläge trycker du på  $\bullet$  på fjärrkontrollen för att slå på TV:n.

#### Växla till standbyläge

Växla TV:n till standbyläge genom att trycka på  $\bullet$  på fjärrkontrollen.

#### Stänga av

TV:n är fortfarande ansluten till nätströmmen men förbrukar väldigt lite energi.

För att stänga av TV:n helt drar du ur strömsladden. När du kopplar ur nätkontakten ska du alltid dra i kontakten och aldrig i själva kabeln. Se också till att stickkontakten, nätkabeln och vägguttaget alltid är fullt tillgängliga.

ned för att gå genom listan över källor, inklusive val av mottagare.

4. Menyn försvinner automatiskt.

Om du vill stänga av TV:n väljer du  $\omega$  och trycker på styrspaksknappen.

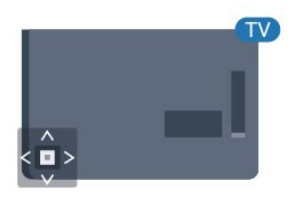

## 3.3 Insomningsfunktion

Med hjälp av insomningsfunktionen kan du ställa in TV:n så att den automatiskt växlar till standbyläge efter en viss angiven tid.

Ställa in insomningstimern ... . .

1. Konsumentläge: På  $-$  Tryck på  $\bigoplus$  /  $\bigodot$ . Gästläge: På  $-$  Gästmeny: Tryck på  $\bigwedge$  /  $\bigcap$ . (Se installationshandboken för information om expertläget) 2. Välj Inställning > TV-inställn./Allmänna inställningar > Allmänna

inställningar > Insomningstimer.

Med hjälp av skjutreglaget kan du ställa in tiden på upp till 180 minuter i steg om 5 minuter. Om den ställs in på 0 minuter stängs insomningstimern av. Du kan alltid stänga av TV:n tidigare eller återställa tiden under nedräkningen.

3. Tryck på  $\leftrightarrow$  /  $\leftarrow$ , flera gånger om det behövs, för att stänga menyn.

## <span id="page-12-2"></span>3.2 Knappar på TV:n

<span id="page-12-4"></span>Om du har tappat bort fjärrkontrollen eller om batterierna har tagit slut kan du ändå göra vissa grundläggande TV-kommandon.

Öppna den grundläggande menyn ...

1. Med TV:n påslagen trycker du på styrspaksknappen på TV:ns baksida för att ta upp den grundläggande menyn.

2. Tryck på vänster eller höger för att välja ( Volym,  $\equiv$  Kanal eller  $\equiv$  Källa.

3. Tryck upp eller ned för att justera volymen eller ställa in nästa eller föregående kanal. Tryck upp eller

#### $\overline{34}$

## Avstängningstimer

Om TV:n tar emot en TV-signal och du inte trycker på någon knapp på fjärrkontrollen under en 4-timmarsperiod stängs TV:n av automatiskt för att spara energi. Och om TV:n inte tar emot någon TVsignal eller något fjärrkontrollskommando under 10 minuter stängs TV:n av automatiskt.

Om du använder TV:n som bildskärm eller har en

digitalmottagare för att titta på TV (digitaldekoder) och inte använder TV-fjärrkontrollen, ska du stänga av den automatiska avstängningen.

Så här inaktivera du Avstängningstimer ... 1. Konsumentläge: På – Tryck på  $\bigoplus$  /  $\bigodot$ . Gästläge: På Gästmeny: Inte tillgängligt i gästmenyn.

(Se installationshandboken för information om expertläget)

2. Välj Inställning > TV-inställn. > Allmänna inställningar > Slå av timer.

3. Tryck på  $\triangle$  (upp) eller  $\nabla$  (ned) för att justera värdet. Värdet 0 avaktiverar den automatiska avstängningen.

4. Tryck på  $\leftrightarrow$  /  $\leftarrow$ , flera gånger om det behövs, för att stänga menyn.

## <span id="page-14-0"></span> $\overline{4}$ Fjärrkontroll

## <span id="page-14-1"></span> $\overline{41}$ Knappöversikt

## Toppmatad

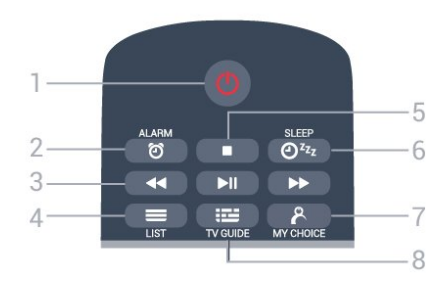

 $1 - \sigma$  Standby / På Slå på TV:n eller sätt den i standbyläge.

 $2 -$   $\odot$  ALARM Ställ in larm.

3 – Uppspelningsknappar

- $-$  Spola tillbaka  $\leftrightarrow$ : spola tillbaka.
- $-$  Spela upp  $\blacktriangleright$ : spela upp.
- $-$  Pausa  $\parallel$  pausa uppspelning.
- Snabbspolning framåt → snabbspola framåt.

 $4 - \equiv$  LIST Öppna kanallistan.

5 – Uppspelningsknappen  $-$  Stoppa  $\Box$ : stoppa uppspelning.

 $6 - \omega_{22}$  SLEEP Öppna insomningstimerlistan.

7 – & MY CHOICE Aktivera MyChoice.

 $8 - 12$  TV GUIDE Öppna eller stäng TV-guiden.

### Mitten

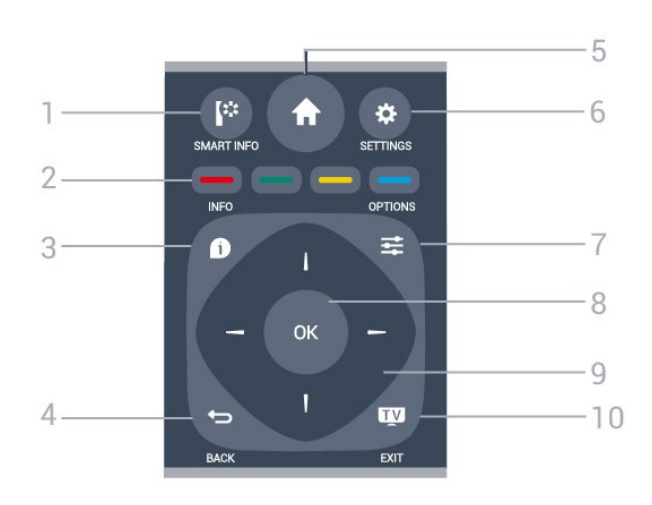

1 - **[\*** SMART INFO

Öppna sidan med smart information.

 $2 - \bullet \bullet \bullet$  Färgknappar Direkt val av alternativ. Den blå knappen öppnar Hjälp.

 $3 - 0$  INFO Öppna eller stänga programinfo.

 $4 - \leftarrow$  BACK Gå tillbaka till föregående kanal. Stänga en meny utan att ändra någon inställning. Gå tillbaka till föregående app/internetsida.

 $5 - A$  HOME Öppna hemmenyn.

6 – SETTINGS Så här öppnar du snabbinställningsmenyn.

 $7 - \equiv$  OPTIONS Öppna eller stänga alternativmenyn.

8 – OK-knappen Bekräfta ett val eller inställning.

9 – Pil-/navigeringsknapparna Navigera uppåt, nedåt, åt vänster eller åt höger.

 $10 -$ **m** TV / EXIT Gå tillbaka till att titta på TV. Lämna ett interaktivt TVprogram.

### Undersida

<span id="page-15-2"></span>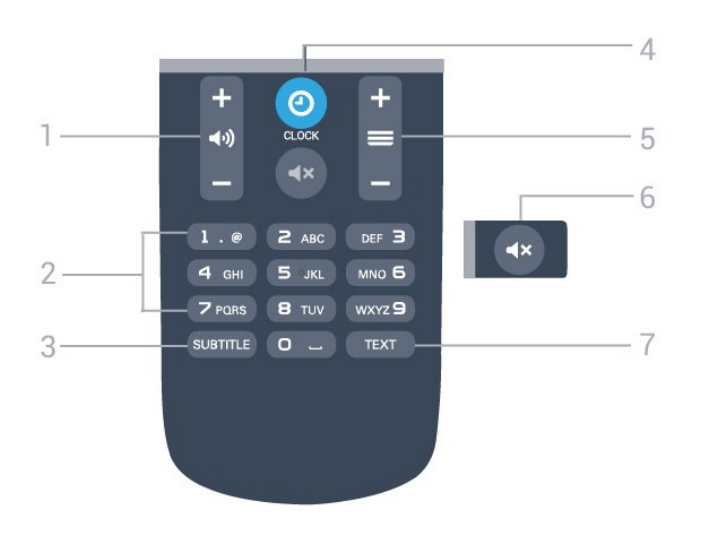

fjärrkontrollen på länge. Kassera dina gamla batterier säkert enligt kasseringsanvisningarna.

## $\overline{44}$ Rengöring

Fjärrkontrollen har en reptålig ytbehandling.

Rengör fjärrkontrollen med en mjuk, fuktig trasa. Använd aldrig ämnen som alkohol, kemikalier eller hushållsrengöringsmedel till att rengöra fjärrkontrollen.

 $1 - \Box$ ) Volym Justera volymen.

2 – Sifferknappar Välja en kanal direkt.

#### 3 – SUBTITLE

Slå på eller stäng av undertextningen när ljudet är avstängt.

 $4 - 0$  CLOCK Visa klockan.

#### $5 - \equiv$  Kanal

För att gå till nästa eller föregående kanal i kanallistan. Öppna nästa eller föregående Text/Text-TV-sida. Starta nästa eller föregående kapitel på en skiva.

 $6 - 4x$  Ljud av Stäng av eller slå på ljudet igen.

7 – TEXT Öppna eller stäng Text/Text-TV.

## <span id="page-15-0"></span> $\overline{42}$ IR-sensor

TV:n kan ta emot signaler från fjärrkontroller som använder IR (infrarött). Om du använder en sådan fjärrkontroll ska du se till att rikta fjärrkontrollen mot den infraröda sensorn på TV:ns framsida.

## <span id="page-15-1"></span>4.3 Batterier

- 1. Skjut batteriluckan i pilens riktning.
- 2. Byt ut de gamla batterierna med 2 AAA-LR03-1,5 V-batterier. Se till att du sätter i ändarna + och - åt rätt håll.
- 3. Sätt tillbaka batteriluckan.
- 4. Skjut in den tills den klickar på plats.
- Ta ur batterierna om du inte ska använda

## <span id="page-16-3"></span><span id="page-16-0"></span>5 TV-kanaler

## <span id="page-16-1"></span> $\overline{51}$

## Kanallistor

## Om kanallistor

Efter en kanalinstallation visas alla kanaler i kanallistan. Kanaler visas med namn om den informationen finns tillgänglig.

Med en kanallista vald trycker du på pilarna  $\triangle$  (upp),  $\nabla$  (ned),  $\triangleleft$  (vänster) eller  $\triangleright$ (höger) för att välja en kanal och sedan på OK för att titta på den valda kanalen. Du ställer bara in kanalerna i listan när du använder knapparna  $\equiv$  + eller  $\equiv$  - / P  $\sim$  eller P  $\sim$ .

#### Kanalikoner

Efter en automatisk kanaluppdatering av kanallistan är nyfunna kanaler markerade med en  $\bullet$  (stiärna). Om du låser en kanal markeras den med ett  $\bigoplus$  (lås).

#### Radiokanaler

Om digitala sändningar är tillgängliga lagras digitala radiokanaler vid installationen. Du kan växla till en radiokanal på samma sätt som du växlar till en TVkanal. Vid DVB-C-kanalinstallation får radiokanaler vanligen kanalnummer 1001 och så vidare.

## Öppna en kanallista

Så här öppnar du aktuell kanallista…

- 1. Tryck på TV för att byta till TV.
- 2. Tryck på  $\equiv$  LIST för att öppna kanallistan.
- 3. Tryck på  $\equiv$  LIST igen för att stänga kanallistan.

## <span id="page-16-2"></span> $\overline{52}$ Titta på TV-kanaler

## Titta på kanaler

#### Gå till in en kanal

Börja titta på TV-kanaler genom att trycka på **10**. TV:n visar kanalen du senast tittade på.

#### Byta kanal

– Byt kanaler genom att trycka

 $p\mathring{a} \equiv +$ eller  $\equiv -$ 

– Om du vet vilket kanalnummer du vill ha anger du numret med sifferknapparna. Tryck på OK när du har angett siffran för att byta direkt.

#### Föregående kanal

– Du byter tillbaka till den tidigare inställda kanalen genom att trycka på  $\leftarrow$ .

#### Kanallista

När du tittar på en TV-kanal öppnar du kanallistan genom att trycka på  $\equiv$  LIST.

Kanallistan kan innehålla flera sidor med kanaler. Om du vill visa nästa eller föregående sida trycker du  $p\mathring{a} \equiv +$  eller  $\equiv -1$ 

Tryck på **= LIST** igen om du vill stänga kanallistorna utan att byta kanal.

#### Radiokanaler

Om digitala sändningar är tillgängliga lagras digitala radiokanaler vid installationen. Du kan växla till en radiokanal på samma sätt som du växlar till en TVkanal.

#### Kanalalternativ

#### Öppna Alternativ

När du tittar på en kanal kan du ange några alternativ.

Beroende på vilken typ av kanal du tittar på (analog eller digital) eller beroende på TV-inställningarna du har gjort, är vissa alternativ tillgängliga.

Så här öppnar du alternativmenyn…

1. Medan du tittar på en kanal, trycker du på  $\equiv$ OPTIONS .

2. Tryck på  $\equiv$  OPTIONS igen för att stänga.

#### Undertexter och undertextspråk

#### Slå på

Om du vill slå på Undertext trycker du på SUBTITLE.

Du kan välja Undertexter av, Undertexter på eller Automatisk.

#### Automatisk

Om språkinformation är en del av den digitala sändningen och det sända programmet inte är på ditt språk (det språk som är inställt på TV:n), kan TV:n visa undertexter automatiskt på ett av dina föredragna undertextspråk. Ett av dessa undertextspråk måste också ingå i sändningen.

Du kan välja dina föredragna undertextspråk i Undertextsspråk.

#### <span id="page-17-0"></span>Föredragna undertextspråk

#### Undertexter för digitalkanaler

Du behöver inte ställa in undertexter i Text-TV för digitalkanaler.

Digitala kanaler kan innehålla flera undertextsspråk för ett program. Du kan ställa in ett önskat primärt och sekundärt textningsspråk. Om det finns undertext på ett av de här språken visar TV:n det som du har valt. Om inga av de önskade undertextspråken finns tillgängliga kan du välja ett annat tillgängligt undertextspråk.

Ställa in det primära och sekundära undertextspråket ...

1. Konsumentläge: På – Tryck på  $\bigwedge^2$  /  $\bigcap$ .

Gästläge: På Meny för gäster: Inte tillgängligt i gästmenyn.

(Se installationshandboken för information om expertläget)

2. Välj Inställning > Kanalinställningar och välj Språk. 3. Välj Primär undertext eller Sekundär undertext och tryck på OK.

4. Välj ett språk och tryck på OK.

5. Tryck på  $\leftrightarrow$  /  $\leftarrow$ , flera gånger om det behövs, för att stänga menyn.

#### Välj ett undertextspråk

Om inga av de önskade undertextspråken finns tillgängliga kan du välja ett annat undertextspråk om tillgängligt. Om inga undertextspråk finns tillgängliga kan du inte välja det här alternativet.

Välja ett undertextspråk när inget av dina önskade språk finns tillgängliga ...

#### 1. Tryck på  $\equiv$  OPTIONS.

2. Välj undertextspråk och välj ett av språken som du vill använda tillfälligt för undertexter.

#### Undertexter för analoga kanaler

För analoga kanaler måste du aktivera undertexter manuellt för varje kanal.

1. Byt till en kanal och tryck på TEXT för att öppna text-TV.

2. Ange sidnumret för undertexter, vanligtvis 888. 3. Tryck på TEXT , för att avsluta Text-TV.

Om du väljer På i menyn Undertext när du tittar på den analoga kanalen visas undertext om det är tillgängligt.

Om du vill veta om en kanal är analog eller digital byter du till kanalen och öppnar Status i menyn Alternativ.

#### Språk i ljudkanalen

#### Önskat ljudspråk

Digital-TV-kanaler kan innehålla flera talade språk för ett program. Du kan ställa in ett önskat primärt och sekundärt ljudspråk. Om det finns ljud i ett av de här språken kommer de att spelas på TV:n.

Om inga av de önskade ljudspråken finns tillgängliga kan du välja ett annat ljudspråk som är tillgängligt tillgängligt.

Ställa in det primära och sekundära ljudspråket ...

1. Konsumentläge: På – Tryck på  $\bigwedge^2$  /  $\bigcirc$ . Gästläge: På - Meny för gäster: Inte tillgängligt i gästmenyn.

(Se installationshandboken för information om expertläget)

2. Välj Inställning > Kanalinställningar och välj Språk. 3. Välj Primärt ljud eller Sekundärt ljud och tryck på OK.

4. Välj ett språk och tryck på OK.

5. Tryck på  $\rightarrow$  /  $\leftarrow$ , flera gånger om det behövs, för att stänga menyn.

#### Välja ett ljudspråk

Välja ett ljudspråk när inga av dina önskade ljudspråk finns tillgängliga ...

#### 1. Tryck på  $\equiv$  OPTIONS.

2. Välj Ljudspråk, ljudspråket du vill ha tillfälligt och tryck på OK.

#### Ljudspråk för hörsel- och synskadade

Vissa digitala TV-kanaler sänder särskilda ljud- och textningsalternativ för hörsel- och synskadade.

#### Videoval

Digitala TV-kanaler kan erbjuda flera ljudsignaler (multifeed-sändning), olika kameraperspektiv eller kameravinklar för samma sändning eller olika program på samma TV-kanal. När en sådan kanal är tillgänglig visas ett meddelande på TV:n.

#### Dual I-II

Det här alternativet finns tillgängligt om en ljudsignal innehåller två ljudspråk men ett eller båda av dem saknar språkindikator.

#### <span id="page-18-0"></span>Common Interface

Om förbetalt förstklassigt innehåll finns tillgängligt från en CA-modul kan du ställa in leverantörsinställningarna med det här alternativet.

#### **Status**

Välj Status om du vill visa teknisk information om kanalen (om den är analog eller digital) eller en ansluten enhet som du använder.

#### Favoritkanaler

#### Om favoritkanaler

Du kan skapa en lista med favoritkanaler som bara innehåller de kanaler du vill titta på. När favoritlistan har valts är det bara favoritkanalerna som visas när du zappar mellan kanaler.

#### Skapa en favoritlista

1. När du tittar på en TV-kanal öppnar du kanallistan genom att tryck på = LIST.

2. Välj Alla för att visa alla kanaler.

3. Välj kanalen och tryck på - (gul) för att markera som favorit.

4. Den valda kanalen är markerad med  $\bullet$ .

5. För att avsluta trycker du på  $\rightarrow$  /  $\leftarrow$  Kanalerna läggs till i listan Favoriter.

Ta bort en kanal från listan favoriter genom att välja kanalen med  $\bullet$ , tryck sedan på  $\bullet$  (gul) igen om du vill

avmarkera som favorit.

#### Byta namn på kanaler

Du kan byta namn på kanaler i kanallistan.

1. Välj kanalen som du vill byta namn på i någon av kanallistorna.

2. Tryck på (röd).

3. Du kan mata in text med skärmtangentbordet.

### Text/Text-tv

#### Text-TV-sidor

Öppna Text (Text-TV) medan du tittar på TV-kanaler genom att trycka på TEXT.

Stäng text-TV genom att trycka på TEXT en gång till.

Välj en text-TV-sida

För att välja en sida ...

- 1. Ange sidnumret med sifferknapparna.
- 2. Använd piltangenterna för att navigera.

3. Tryck på en färgknapp och välj ett färgkodat ämne längst ned på skärmen.

#### Text-TV-delsidor

En text-TV-sida kan ha flera delsidor. Delsidornas nummer visas i ett fält bredvid huvudsidans nummer. Du kan välja en delsida genom att trycka på < eller  $\blacktriangleright$ .

#### T.O.P. Text-TV-sidor

Vissa TV-kanaler erbjuder T.O.P-text-TV. Text Om du vill öppna T.O.P.-text-TV I text-TV trycker du på  $\equiv$  OPTIONS och väljer T.O.P.-översikt.

#### Favoritsidor

TV:n skapar en lista med de 10 senast öppnade text-TV-sidorna. Du kan enkelt öppna dem igen i kolumnen Text-TV-sidor – favoriter.

1. Öppna text-TV och välj stjärnan i det övre vänstra hörnet på skärmen för att se kolumnen med favoritsidor.

2. Tryck på  $\blacktriangledown$  (ned) eller  $\blacktriangle$  (upp) för att välja en sida och tryck på OK för att öppna sidan.

Du kan rensa listan med alternativet Rensa favoritsidor.

#### Sök i text-TV

Du kan välja ett ord och söka i text-TV efter alla förekomster av ordet.

1. Öppna en text-TV-sida och tryck på OK.

2. Välj ett ord eller en siffra med hjälp av pilknapparna.

3. Tryck på OK igen för att gå direkt till nästa förekomst av ordet eller siffran.

4. Tryck på OK igen för att hoppa till följande träff. 5. För att stoppa sökningen trycker du på ▲ (upp) tills inget är markerat.

#### Använda text-TV från en ansluten enhet

Vissa enheter som tar emot TV-kanaler erbjuder även text-TV.

Öppna text-TV från en ansluten enhet ...

1. Tryck på  $\bigoplus$  /  $\bigodot$ , välj enhet och tryck på OK. 2. Medan du tittar på en kanal på enheten, trycker du på  $\equiv$  OPTIONS, väljer Visa enhetsknappar, markerar knappen a och trycker på OK.

3. Tryck på  $\rightarrow$  /  $\leftarrow$  för att dölja enhetens knappar. 4. När du vill stänga av text-TV trycker du på  $\rightarrow$  /  $\leftarrow$  en gång till.

Digital text (endast Storbritannien)

En del digital-TV-kanaler erbjuder anpassad Digital text eller interaktiv TV på sina digitala TV-kanaler. Du kan använda siffer-, färg- och pilknapparna för att markera och navigera precis som i vanlig text-TV.

Om du vill stänga av digital text trycker du på  $\rightarrow$  /  $\leftarrow$ 

#### Text-TV-alternativ

Öppna text-TV, tryck på $\equiv$  OPTIONS för att välja följande. . .

– Lås sidan/Lås upp sidan För att stoppa den automatiska visningen av delsidor.

– Dubbla bilder/Hel skärmbild Visa TV-kanalen och text-TV-sidan bredvid varandra.

– T.O.P.-översikt Om du vill öppna T.O.P.-text-TV Text

– Förstora/Normal visning Förstora text-TV-sidan för behaglig läsning.

– Visa Ta fram dold information på en sida.

– Växla delsidor Växla delsidor när de finns tillgängliga.

– Språk Växla det teckenformat som Text-TV visar.

– Text-TV 2.5 Aktivera Text-TV 2.5 för mer färg och bättre grafik.

Konfigurera text-TV

#### Text-TV-språk

Vissa digital-TV-kanaler har flera Text-TV-språk att välja bland.

Ställ in ditt primära och sekundära textspråk ... . .

1. Konsumentläge: På - Tryck på  $\bigwedge$  /  $\bigcap$ . Gästläge: På Gästmeny: Inte tillgängligt i gästmenyn. (Se installationshandboken för information om expertläget)

2. Välj Inställning > Kanalinställningar > Språk.

3. Välj primär text-TV eller sekundär text-TV.

4. Välj önskat språk.

5. Tryck på  $\leftrightarrow$  /  $\leftarrow$ , flera gånger om det behövs, för att stänga menyn.

#### Text-TV 2.5

Text-TV 2.5 ger mer färg och bättre grafik. Text-TV 2.5 aktiveras som en fabriksinställning. Stänga av text-TV 2.5 ... ..

1. Tryck på TEXT . 2. Medan du tittar på text-tv trycker du på  $\equiv$  OPTIONS . 3. Välj Text-TV 2.5 > Av . 4.Tryck på  $\leftrightarrow$  /  $\leftarrow$ , flera gånger om det behövs, för att stänga menyn.

# <span id="page-20-4"></span><span id="page-20-2"></span><span id="page-20-0"></span>Kanalinstallation – antenn/kabel

#### <span id="page-20-1"></span>6.1

## Uppdatera kanaler

## Automatisk uppdatering

Om du tar emot digitalkanaler kan du ställa in TV:n för automatisk uppdatering av listan med nya kanaler. Du kan också starta en kanaluppdatering själv.

#### Automatisk kanaluppdatering

En gång om dagen, klockan 06.00, uppdaterar TVapparater kanaler och lagrar nya kanaler. Nya kanaler sparas i listan Alla kanaler. Tomma kanaler tas bort. När nya kanaler hittas, eller om kanaler uppdateras eller tas bort, visas ett meddelande när TV:n startas. TV-apparaten måste vara i standbyläge för att automatiskt uppdatera kanaler.

Stänga av meddelandet när du startar ... . .

1. Konsumentläge: På  $-$  Tryck på  $\bigoplus$  /  $\bigodot$ . Gästläge: På Gästmeny: Inte tillgängligt i gästmenyn.

(Se installationshandboken för information om expertläget)

- 2. Välj Inställning > Kanalinställningar
- > Kanalinställningar och tryck på OK.
- 3. Välj Kanaluppdateringsmeddelande > Av.

Stänga av automatisk kanaluppdatering ... . .

1. Konsumentläge: På – Tryck på  $\bigoplus$  /  $\bigodot$ . Gästläge: På Gästmeny: Inte tillgängligt i gästmenyn.

(Se installationshandboken för information om expertläget)

- 2. Välj Inställning > Kanalinställningar
- > Kanalinställningar och tryck på OK.
- 3. Välj Automatisk kanaluppdatering > Av.

#### Starta en uppdatering

Starta en uppdatering ....

<span id="page-20-3"></span>1. Konsumentläge: På  $-$  Tryck på  $\bigwedge$  /  $\bigtriangleup$ . Gästläge: På Gästmeny: Inte tillgängligt i gästmenyn.

(Se installationshandboken för information om expertläget)

2. Välj Sök efter kanaler och tryck på OK.

3. Välj Uppdatera kanaler och följ instruktionerna på skärmen. Uppdateringen kan ta några minuter.

I vissa länder sker den automatiska kanaluppdateringen när du tittar på TV eller när som helst när TV:n är i standby.

## $\overline{62}$ Installera om kanaler

## Installera om alla kanaler

Du kan installera om alla kanaler och lämna alla andra TV-inställningar orörda.

Om en PIN-kod har ställts in måste du ange koden innan du kan installera om kanalerna.

Installera om kanaler ...

1. Konsumentläge: På  $-$  Tryck på  $\bigoplus$  /  $\bigodot$ . Gästläge: På Gästmeny: Inte tillgängligt i gästmenyn. (Se installationshandboken för information om expertläget) 2. Välj Sök efter kanaler > Återinstallera kanaler och följ instruktionerna på skärmen. Uppdateringen kan ta några minuter.

### Installera om TV

Du kan göra om en hel TV-installation. TV:n installeras om helt.

Göra om en hel TV-installation ...

1. Konsumentläge: På  $-$  Tryck på  $\bigwedge$  /  $\bigcap$ . Gästläge: På Gästmeny: Inte tillgängligt i gästmenyn. (Se installationshandboken för information om expertläget) 2. Välj Inställning > TV-inställn. > Allmänna inställningar > Återinst. TV och tryck på OK. Installationen kan ta några minuter. Följ instruktionerna på skärmen.

6.3

## DVB-T eller DVB-C

## <span id="page-21-0"></span>DVB-T- eller DVB-C-mottagning

#### DVB-inställningar

#### Öppna DVB-inställningar

1. Konsumentläge: På – Tryck på  $\bigwedge$  /  $\bigcap$ . Gästläge: På - Meny för gäster: Inte tillgängligt i gästmenyn.

(Se installationshandboken för information om expertläget)

- 2. Välj Sök efter kanaler och tryck på OK.
- 3. Välj Installera om kanaler.

4. Välj det land där du vill installera TV:n.

5. Välj Kabel (DVB-C).

6. Välj Börja söka efter kanaler, eller välj Inställningar för DVB-C-inställningar.

7. Tryck på  $\rightarrow$  /  $\leftarrow$ , flera gånger om det behövs, för att stänga menyn.

#### Läge för symbolhastighet

Om din kabel-TV-leverantör inte gett dig ett särskild symbolhastighet för att installera TV-kanalerna lämnar du

inställningen Läge för symbohast. på Automatisk .

Om du fått ett särskilt värde för symbolhastigheten väljer du Manuell. Det kan dock vara så att värdet som du fått

redan finns i den fördefinierade listan med symbolhastigh. Välj Fördefinierade symbolhastigh. för att kontrollera om värdet är tillgängligt automatiskt.

#### Symbolhastighet

Med symbolhastighetsläget inställt på Manuell kan du ange det värde för symbolhastigheten som du har fått från din kabel-TV-leverantör. Ange värdet med hjälp av sifferknapparna.

#### Nätverksfrekvens

Med Frekvenssökning inställt på Snabb eller Avancerat kan du ange det värde på nätverksfrekvensen som du fått från din kabel-TV-leverantör. Ange värdet med hjälp av sifferknapparna.

#### Frekvenssökning

Välj metod för att söka efter kanaler. Du kan välja metoden Snabbsökning och använda de fördefinierade inställningar som de flesta kabel-TVoperatörer i ditt land använder.

Om inga kanaler installeras eller om några kanaler saknas kan du välja den utökade metoden Fullständig sökning. Det tar längre tid att söka efter och installera kanaler med den här metoden.

#### Nätverks-ID

Med Frekvenssökning inställt på Snabb kan du ange det värde på nätverks-ID:t som du fått från din kabel-TV-leverantör. Ange värdet med hjälp av sifferknapparna.

#### Digitala kanaler

Om du vet att din kabel-TV-leverantör inte erbjuder digitala kanaler kan du hoppa över sökningen efter digitala kanaler. Välj Av.

#### Analoga kanaler

Om du vet att din kabel-TV-leverantör inte erbjuder analoga kanaler kan du hoppa över sökningen efter analoga kanaler. Välj Av.

#### Kostnadsfri/kodad

Om du har ett abonnemang och en CAM – Conditional Access Module för betal-TV-tjänster väljer du Fri + kodat. Om du inte abonnerar på betal-TV-kanaler eller -tjänster kan du endast välja Endast fria kanaler.

## <span id="page-22-3"></span><span id="page-22-0"></span>7 TV-guide

## <span id="page-22-1"></span>71 Vad du behöver

Med TV-guide kan du se en lista med aktuella och planerade TV-program på dina kanaler. Beroende på varifrån TV-guideinformationen (data) kommer visas både analoga och digitala kanaler eller bara digitala kanaler. Det är inte alla kanaler som har TVguideinformation.

TV:n kan samla in TV-guideinformation för de installerade kanalerna (t.ex. de kanaler du tittar på med Titta på TV). TV:n kan inte samla in TVguideinformation för kanaler som visas från en digital mottagare.

## <span id="page-22-2"></span> $\overline{72}$ Använda TV-guiden

## Öppna TV-guiden

Öppna TV-guiden genom att trycka på := TV GUIDE.

Tryck på  $:=$  TV GUIDE igen för att stänga.

När du öppnar TV-guiden första gången söker TV:n igenom alla TV-kanaler efter programguideinformation. Det kan ta flera minuter. Informationen sparas på TV:n.

## Ställa in ett program

#### Växla till ett program

Från TV-guiden kan du växla till ett aktuellt program. Du väljer ett program genom att markera programmets namn med hjälp av pilknapparna. Navigera till höger om du vill visa program som schemalagts för den dagen. Växla till programmet (kanalen) genom att välja programmet och trycka på OK.

#### Visa programinformation

Visa all information om det valda programmet genom att trycka på INFO .

## Ändra dag

I TV-guiden kan du se schemalagda program för de kommande dagarna (maximalt åtta dagar).

Om TV-guideinformationen kommer från TV-kanalen kan du trycka på $\equiv$  + för att se schemat för en av de kommande dagarna. Tryck på $\equiv$  -för att gå tillbaka till föregående dag.

Du kan även trycka på **三 OPTIONS** och välja Ändra dag.

Välj dag för schemat genom att välja Föregående dag, Idag eller Nästa dag och trycka på OK.

## Ange en påminnelse

Du kan ställa in en påminnelse för ett program. Ett meddelande påminner dig när programmet börjar. Du kan växla över till kanalen direkt.

Ett program med en påminnelse markeras med en @ (klocka) i TV-guiden.

Ställa in en påminnelse…

1. Tryck på  $:=$  TV GUIDE och välj ett kommande program.

2. Tryck på  $\equiv$  OPTIONS.

3. Välj Ange påminnelse och tryck på OK.

Ta bort en påminnelse…

1. Tryck på : TV GUIDE och välj ett program med en påminnelse.

2. Tryck på  $\equiv$  OPTIONS.

3. Välj Rensa påminnelse och tryck på OK.

## Sök efter genre

Om informationen finns tillgänglig kan du hitta schemalagda program efter genre, exempelvis filmer och sport.

Sök efter program efter genre genom att trycka på OPTIONS och välja Sök efter genre. Välj en genre och tryck på OK. En lista visas med programmen som hittas.

## <span id="page-23-0"></span> $\overline{8}$ Källor

## <span id="page-23-1"></span> $\overline{8.1}$ Växla till en enhet

I listan med anslutningar (källmenyn) hittar du enheterna som är ansluta till TV:n. I den här källmenyn kan du växla till enheten.

#### Källmeny

Öppna Källor genom att trycka på  $\bigwedge$  /  $\bigcap$ , välj sedan SOURCES.

Växla till en ansluten enhet genom att välja enheten med pilarna (vänster) eller (höger) och tryck på OK.

Om du vill stänga källmenyn utan att växla till en enhet väljer du **3 SOURCES** en gång till.

## <span id="page-23-2"></span> $\overline{82}$ Från standbyläge

När TV:n är i standbyläge kan du slå på en ansluten enhet med TV:ns fjärrkontroll.

Spela

Slå på både skivspelaren och TV:n från standbyläge och börja spela skivan eller visa programmet automatiskt genom att trycka på (spela) på TV:ns fjärrkontroll.

Enheten ska vara ansluten med en HDMI-kabel och både TV:n och enheten måste ha HDMI CEC påslaget.

Hemmabiosystem

Du kan slå på ditt hemmabiosystem och lyssna på en ljudskiva eller en radiostation medan TV:n är i standbyläge. Om du bara vill slå på hemmabiosystemet trycker du på ← / △ på TV:ns fjärrkontroll när TV:n är i standbyläge och

väljer sedan **3 SOURCES**.

## <span id="page-23-3"></span> $\overline{83}$ EasyLink

Med EasyLink kan du styra en ansluten enhet med TVfjärrkontrollen. EasyLink använder HDMI CEC för att kommunicera med de anslutna enheterna. Enheter måste ha funktioner för HDMI CEC och vara anslutna med en HDMI-anslutning.

# Timer och klocka

#### <span id="page-24-1"></span> $\overline{91}$

<span id="page-24-4"></span><span id="page-24-0"></span> $\overline{9}$ 

## Insomningsfunktion

Med hjälp av insomningsfunktionen kan du ställa in TV:n så att den automatiskt växlar till standbyläge efter en viss angiven tid.

Ställa in insomningstimern ... . .

1. Konsumentläge: På  $-$  Tryck på  $\bigwedge$  /  $\bigtriangleup$ . Gästläge: På Gästmeny: Inte tillgängligt i gästmenyn.

(Se installationshandboken för information om expertläget)

2. Välj Inställning > TV-inställn. > Allmänna inställningar > Insomningstimer.

Med hjälp av skjutreglaget kan du ställa in tiden på upp till 180 minuter i steg om 5 minuter. Om den ställs in på 0 minuter stängs insomningstimern av. Du kan alltid stänga av TV:n tidigare eller återställa tiden under nedräkningen.

3. Tryck på  $\leftrightarrow$  /  $\leftarrow$ , flera gånger om det behövs, för att stänga menyn.

## $\overline{93}$ Avstängningstimer

Om du inte trycker på några av TV-fjärrkontrollens knappar på fyra timmar, eller om ingen insignal eller något fjärrkontrollskommando tas emot på tio minuter, kommer TV:n att stängas av automatiskt för att spara ström.

Om du använder TV:n som bildskärm eller har en digitalmottagare för att titta på TV (digitaldekoder) och inte använder TV-fjärrkontrollen, ska du stänga av den automatiska avstängningen.

Så här avaktiverar du Slå av timer...

1. Konsumentläge: På – Tryck på  $\bigwedge$  /  $\bigcap$ . Gästläge: På Meny för gäster: Inte tillgängligt i gästmenyn. (Se installationshandboken för information om expertläget) 2. Välj Inställning > TV-inställn. > Allmänna inställningar > Slå av timer och ställ in skjutreglaget till  $O (Av)$ .

3. Tryck på  $\rightarrow$  /  $\leftarrow$ , flera gånger om det behövs, för att stänga menyn.

## <span id="page-24-2"></span>9.2 Klocka

Om du vill se vad klockan är trycker du på  $\odot$ CLOCK på fjärrkontrollen för att se tiden på TVskärmen.

Digitala sändningar i vissa länder skickar inte ut UTCinformation (Coordinated Universal Time). Sommartiden

kan ignoreras och det kan hända att TV:n visar fel tid.

Rätta till TV-klockan ...

1. Konsumentläge: På – Tryck på  $\bigwedge$  /  $\bigcap$ .

Gästläge: På - Meny för gäster: Inte tillgängligt i gästmenyn.

(Se installationshandboken för information om expertläget)

<span id="page-24-3"></span>2. Välj Inställning > TV-inställn. > Allmänna inställningar > Klocka > Automatiskt klockläge och välj Landberoende.

## <span id="page-25-4"></span><span id="page-25-0"></span> $\overline{10}$ Videor, foton och musik

#### <span id="page-25-1"></span> $10.1$

## Från en USB-anslutning

Du kan visa dina foton eller spela upp musik och videor från en USB-ansluten flashenhet eller USBhårddisk.

När TV:n är påslagen ansluter du ett USB-flashminne eller en USB-hårddisk till en av USB-anslutningarna. TV:n identifierar enheten och listar dina mediefiler.

Om listan med filer inte visas automatiskt …

1. Tryck på  $\bigwedge$  /  $\bigcap$ , välj sedan  $\bigtriangledown$  SOURCES, välj  $\bigtriangledown$ USB och tryck på OK.

2. Välj  $\blacksquare$  USB-enheter och tryck på  $\blacktriangleright$  (höger) för att välja den USB-enhet du behöver.

Du kan bläddra bland filerna i den mappstruktur du har organiserat på enheten.

Om du vill stoppa uppspelningen av videor, foton eller musik trycker du på TV.

#### <span id="page-25-3"></span>Varning

Om du försöker pausa eller spela in ett program med en USB-hårddisk ansluten blir du ombedd att formatera USB-hårddisken. Vid formateringen raderas alla befintliga filer från USB-hårddisken.

<span id="page-25-2"></span> $\overline{10.2}$ 

## Spela upp dina videor

## Spela upp video

Hur du öppnar en lista över mediefiler på TV:n beror på vilken enhetstyp filerna är lagrade på. Se kapitlen ovan.

Så här spelar du upp en video på TV…

Välj **E** Videor och filnamn. Tryck sedan på OK.

– Du pausar videofilmen med OK. Tryck på OK igen när du vill fortsätta.

 $-$  Du snabbspolar framåt och bakåt med  $\rightarrow$  och  $\rightarrow$ . Tryck på knapparna flera gånger om du vill öka hastigheten – 2x, 4x, 8x, 16x eller 32x.

– Du går till nästa video i mappen genom att trycka på OK för att pausa och välja på skärmen. Tryck sedan på OK.

– Du stoppar uppspelningen av video  $med$  (Stopp).

– Du går tillbaka till mappen med  $\rightarrow$  /  $\leftarrow$ 

Förloppsindikator

Om du vill visa förloppsindikatorn när en video spelas upp (uppspelningsindikator, tid, titel, datum osv.) trycker du på **n** INFO.

Tryck på knappen igen om du vill dölja informationen.

## Videoalternativ

När videon spelas upp trycker du på  $\equiv$  OPTIONS för att ...

– Undertexter

Visa undertexterna ifall de finns.

– Ljudspråk

Spela ljudspråket ifall det finns.

– Repetera, Spela upp en gång Spela upp videor kontinuerligt eller en gång.

– Slumpvis på, Slumpvis av Spela upp videor i ordning eller slumpvis.

– Visa info Visa filnamnet.

– Textremsor Inställningar Ställ in färg och position för textremsor om det går.

## $\overline{10.3}$ Visa dina foton

## Visa bilder

Hur du öppnar en lista över mediefiler på TV:n beror på vilken enhetstyp filerna är lagrade på. Se kapitlen ovan.

Så här visar du alla foton på TV:n …

Välj **J** Foton och välj Alla. Tryck sedan på OK.

Så här visar du ett foto på TV:n …

Välj **v** Foton och filnamn. Tryck sedan på OK.

Så här startar du ett bildspel på TV:n ...

Om det finns flera foton i en mapp kan du starta ett bildspel.

#### Starta ett bildspel ...

1. Välj mappen med foton.

2. Tryck på färgknappen - Bildspel .

– Gå till nästa eller föregående foto genom att trycka

på ▶ (höger – nästa) eller ◀ (vänster – föregående).

– Pausa bildspelet genom att trycka på OK. Starta igen genom att trycka på OK en gång till.

– Stoppa bildspelet genom att trycka på OK och tryck  $p\land \Leftrightarrow / \Leftrightarrow$ .

#### Info

Välj ett foto och tryck på **@ INFO** om du vill visa

information om det (storlek, skapat datum, filsökväg osv.). Tryck på knappen igen om du vill dölja informationen.

## Bildspel med musik

Du kan visa ett bildspel över dina foton och lyssna på musik samtidigt. Du måste starta musiken innan du startar bildspelet.

Spela upp musik med bildspelet ...

1. Välj en låt eller en mapp med låtar och tryck på OK. 2. Tryck på INFO för att dölja filinformationen och förloppsindikatorn.

3. Tryck på  $\rightarrow$  /  $\leftarrow$ .

4. Använd nu navigeringspilarna till att välja mappen med foton.

5. Välj mappen med foton och tryck på - Bildspel .

6. Stoppa bildspelet genom att trycka på  $\leftrightarrow$  /  $\leftarrow$ .

### Fotoalternativ

När ett foto visas på skärmen trycker du på  $\equiv$  OPTIONS för att ...

– Starta bildspel , Stoppa bildspel Starta eller stoppa bildspel.

– Bildspelsövergångar Ställ in övergången från en bild till nästa.

– Bildspelshastighet Välj visningstid för varje foto.

– Repetera, Spela upp en gång Se bilderna kontinuerligt eller endast en gång.

– Slumpvis av, Slumpvis på Se bilderna i ordning eller slumpvis.

– Rotera bild Rotera foto.

– Visa info Visa bildnamn, datum, storlek och nästa bild i bildspelet.

– Stoppa musik Stoppa musiken som spelas i bakgrunden.

<span id="page-26-0"></span>10.4 Spela upp din musik

## Spela musik

Hur du öppnar en lista över mediefiler på TV:n beror på vilken enhetstyp filerna är lagrade på. Se kapitlen ovan.

Så här spelar du upp en låt på TV:n …

Välj **JJ** Musik och filnamn. Tryck sedan på OK.

Om det finns flera låtar i en mapp kan du lyssna på dem en efter en.

– Du pausar låten genom att trycka på OK. Tryck på OK igen när du vill fortsätta.

– Du snabbspolar framåt och bakåt med > och < Tryck på knapparna flera gånger om du vill öka hastigheten  $-2x$ , 4x, 8x, 16x eller 32x.

– Gå till nästa låt i mappen genom att trycka på OK för att pausa och välja på skärmen. Tryck sedan på OK.

– Gå tillbaka i mappen genom att trycka på  $\rightarrow$  /  $\leftarrow$ och musiken fortsätter att spelas upp.

– Stoppa uppspelningen av musik genom att trycka på (stopp).

#### Förloppsindikator

Om du vill visa förloppsindikatorn när en låt spelas upp (uppspelningsindikator, tid, titel, datum osv.) trycker du på INFO . Tryck på knappen igen om du vill dölja informationen.

### Musikalternativ

Alternativ för att spela upp musik ...

– Stoppa uppspelning Stoppa musikuppspelning.

– Repetera, Spela upp en gång Spela låtarna kontinuerligt eller en gång.

– Slumpvis på, Slumpvis av Spela låtarna i ordning eller slumpvis.

– Visa info Visa filnamnet.

## <span id="page-27-2"></span><span id="page-27-0"></span>11 Inställningar

## <span id="page-27-1"></span> $\frac{1}{11.1}$ Bild

## Bildstil

#### Välja en stil

Du kan välja fördefinierade inställningar med Bildtyp för enkel bildjustering.

1. Konsumentläge: På - Tryck på  $\bigwedge$  /  $\bigcap$ . Gästläge: På  $-$  Meny för gäster: Tryck på  $\bigoplus$  /  $\bigodot$ . (Se installationshandboken för information om expertläget)

2. Välj Inställning > TV-inställn./Allmänna inställningar > Bild > Bildtyp och välj en av typerna i listan.

3. Välj en stil och tryck på OK.

De tillgängliga bildtyperna är ...

– Personlig – Bildinställningarna du ställer in vid första starten.

- Levande Passar utmärkt för visning i dagsljus
- Naturlig Naturliga bildinställningar
- Standard Den mest energimedvetna inställningen
- Fabriksinst.
- Film Passar utmärkt för att titta på film
- Foto Passar utmärkt för att titta på foton
- Energibesparing idealisk för att spara energi

#### Anpassa en stil

Alla bildinställningar du justerar, till exempel Färg eller Kontrast, lagras i den Bildtyp du valt. Det gör att du kan anpassa alla typer.

#### Återställa en stil

Den valda stilen lagrar ändringarna som du har gjort. Vi rekommenderar att du endast justerar bildinställningarna för stilen Personligt. Bildstilen - Personligt kan spara sina inställningar för varje enskilt ansluten enhet i källmenyn.

Återställa typen till ursprunglig inställning ...

1. Konsumentläge: På – Tryck på  $\bigwedge$  /  $\bigcap$ . Gästläge: På  $-$  Meny för gäster: Tryck på  $\bigwedge$  /  $\bigcap$ . (Se installationshandboken för information om expertläget)

2. Välj Inställning > TV-inställn./Allmänna inställn. > Bild > Återställ stil och välj den bildtyp du vill återställa.

3. Tryck på OK. Stilen återställs.

#### Hemma eller Butik

Om Bildtyp byts tillbaka till Levande varje gång du slår på TV:n är TV-plats inställd på Butik. Den här inställningen används för kampanjer i butik.

Ställa in TV:n för hemanvändning ...

1. Konsumentläge: På – Tryck på  $\bigwedge^2$  /  $\bigcap$ . Gästläge: På - Meny för gäster: Inte tillgängligt i gästmenyn. (Se installationshandboken för information om expertläget) 2. Välj Inställning > TV-inställn. > Allmänna inställningar > Plats och tryck på OK. 3. Välj Hem och tryck på OK. 4. Tryck på  $\rightarrow$  /  $\leftarrow$ , flera gånger om det behövs, för att stänga menyn.

## Bildinställningar

#### Färg

Med Färg kan du justera färgmättnaden i bilden.

Justera färgen...

1. Konsumentläge: På – Tryck på  $\bigwedge^2$  /  $\bigcap$ . Gästläge: På – Meny för gäster: Tryck på  $\bigwedge$  /  $\bigcap$ . (Se installationshandboken för information om expertläget) 2. Välj Inställning > TV-inställn./Allmänna inställningar > Bild > Färg. 3. Tryck på  $\blacktriangleright$  (höger) och justera värdet med  $\blacktriangle$  (upp)

eller  $\blacktriangledown$  (ned).

4. Tryck på  $\rightarrow$  /  $\leftarrow$ , flera gånger om det behövs, för att stänga menyn.

#### Kontrast

Med Kontrast kan du anpassa ljusstyrkan på skärmens bakgrundsbelysning.

Så här justerar du nivån...

1. Konsumentläge: På – Tryck på  $\bigwedge$  /  $\bigcap$ . Gästläge: På – Meny för gäster: Tryck på  $\bigwedge$  /  $\bigcap$ . (Se installationshandboken för information om expertläget) 2. Välj Inställning > TV-inställn./Allmänna inställningar > Bild > Kontrast. 3. Tryck på  $\blacktriangleright$  (höger) och justera värdet med  $\blacktriangle$  (upp) eller  $\blacktriangledown$  (ned). 4. Tryck på  $\leftrightarrow$  /  $\leftarrow$ , flera gånger om det behövs, för att stänga menyn.

#### <span id="page-28-0"></span>Skärpa

Med Skärpa kan du justera skärpan i bilddetaljerna.

#### Justera skärpan ...

1. Konsumentläge: På - Tryck på  $\bigwedge$  /  $\bigcap$ . Gästläge: På  $-$  Meny för gäster: Tryck på  $\bigwedge$  /  $\bigcap$ . (Se installationshandboken för information om expertläget) 2. Välj Inställning > TV-inställn./Allmänna inställningar > Bild > Skärpa.

3. Tryck på  $\blacktriangleright$  (höger) och justera värdet med  $\blacktriangle$  (upp) eller  $\blacktriangledown$  (ned).

4. Tryck på  $\rightarrow$  /  $\leftarrow$ , flera gånger om det behövs, för att stänga menyn.

#### Avancerade bildinställningar

#### Spel eller dator

När du ansluter en enhet känner TV:n igen typen och ger varje enhet ett korrekt typnamn. Du kan ändra typnamnet om du vill. Om ett korrekt typnamn för en enhet anges växlar TV:n automatiskt till de idealiska TV-inställningarna när du växlar till den här enheten i källmenyn.

Om du har en spelkonsol med en inbyggd Blu-rayspelare kanske du har ställt in typnamnet på Blu-ray Disc. Med Typ av aktivitet kan du manuellt växla till de idealiska spelinställningarna. Glöm inte att växla till TV när du ska titta på TV igen.

Växla inställning manuellt ...

1. Konsumentläge: På – Tryck på  $\bigwedge$  /  $\bigcap$ .

Gästläge: På - Meny för gäster: Inte tillgängligt i gästmenyn.

(Se installationshandboken för information om expertläget)

2. Välj Inställning

> TV-inställn. > Bild > Avancerat > Typ av aktivitet.

3. Välj Spel, Dator eller TV.

Inställningen TV återgår till bildinställningarna för TVtittande.

4. Tryck på  $\rightarrow$  /  $\leftarrow$ , flera gånger om det behövs, för att stänga menyn.

#### Färginställningar

#### Färgförbättring

Färgförbättring förbättrar färgintensiteten och detaljerna i områden med starka färger.

Så här justerar du nivån...

1. Konsumentläge: På – Tryck på  $\bigwedge^2$  /  $\bigcap$ . Gästläge: På - Meny för gäster: Inte tillgängligt i menyn för gäster.

(Se installationshandboken för information om expertläget)

2. Välj Inställning

> TV-inställn. > Bild > Avancerat > Färg.

- 3. Välj Färgförbättring och tryck på OK.
- 4. Välj Maximum, Mellan, Låg eller Av.

5. Tryck på  $\leftrightarrow$  /  $\leftarrow$ , flera gånger om det behövs, för att stänga menyn.

#### Färgtemperatur

Med Färgtemperatur kan du tillämpa en förinställd färgtemperatur på bilden eller välja Personlig för att själv ställa in temperaturen med Personlig färgtemperatur. Inställningarna Färgtemperatur och Personlig färgtemperatur är avsedda för experter.

Så här väljer du ett förinställt värde...

1. Konsumentläge: På - Tryck på  $\spadesuit$  /  $\bigcirc$ . Gästläge: På Meny för gäster: Inte tillgängligt i gästmenyn.

(Se installationshandboken för information om expertläget)

2. Välj Inställning

> TV-inställn. > Bild > Avancerat > Färg.

3. Välj Färgtemperatur och tryck på OK.

4. Välj Normal, Varm eller Sval. Eller klicka på Personlig om du vill anpassa en färgtemperatur själv. 5. Tryck på  $\rightarrow$  /  $\leftarrow$ , flera gånger om det behövs, för att stänga menyn.

#### Personlig färgtemperatur

Med Personlig färgtemperatur kan du ställa in färgtemperaturen själv. Om du vill ställa in en personlig färgtemperatur ska du först välja Personlig på menyn Färgtemperatur. Inställningen Personlig färgtemperatur är avsedd för experter.

Ställa in en personlig färgtemperatur ...

1. Konsumentläge: På – Tryck på  $\bigwedge$  /  $\bigcap$ . Gästläge: På Meny för gäster: Inte tillgängligt i gästmenyn.

(Se installationshandboken för information om expertläget)

- 2. Välj Inställning
- > TV-inställn. > Bild > Avancerat > Färg.
- 3. Välj Personlig färgtemperatur och tryck på OK.

4. Tryck på pilarna  $\triangle$  (upp) eller  $\blacktriangledown$  (ned) för att justera värdet. WP är vitt och BL är svärta. Du kan också välja en av förinställningarna på den här menyn.

5. Tryck på  $\rightarrow$  /  $\leftarrow$ , flera gånger om det behövs, för att stänga menyn.

#### <span id="page-29-0"></span>Kontrastinställningar

#### Videokontrast

Kontrastläge ställer in nivån där strömförbrukningen kan minskas genom att skärmens ljusstyrka minskas. Välj mellan lägsta energiförbrukning och en bild med bästa ljusstyrka.

Så här justerar du nivån...

1. Konsumentläge: På – Tryck på  $\bigwedge$  /  $\bigcap$ . Gästläge: På - Meny för gäster: Inte tillgängligt i gästmenyn.

(Se installationshandboken för information om expertläget)

2. Välj Inställning > TV-inställn. > Bild > Avancerat > Kontrast > Kontrastlägen.

3. Välj Standard, Bästa effekt, Bästa bild eller Av. 4. Tryck på  $\rightarrow$  /  $\leftarrow$ , flera gånger om det behövs, för att stänga menyn.

#### Dynamisk kontrast

Dynamisk kontrast ställer in nivån där TV:n automatiskt förbättrar detaljvisning i mörka, medelljusa och ljusa partier i bilden.

Så här justerar du nivån...

1. Konsumentläge: På - Tryck på  $\bigwedge$  /  $\bigcap$ . Gästläge: På - Meny för gäster: Inte tillgängligt i gästmenyn.

(Se installationshandboken för information om expertläget)

2. Välj Inställning > TV-inställn. > Bild > Avancerat > Kontrast > Dynamisk kontrast.

3. Välj Maximum, Mellan, Låg eller Av.

4. Tryck på  $\rightarrow$  /  $\leftarrow$ , flera gånger om det behövs, för att stänga menyn.

#### Kontrast, ljusstyrka

Med Ljusstyrka kan du ställa in ljusstyrkan för bildsignalen. Inställningen Ljusstyrka är avsedd för experter. Om du är lekman rekommenderar vi att du justerar bildens ljusstyrka med inställningen Kontrast.

Så här justerar du nivån...

1. Konsumentläge: På – Tryck på  $\bigwedge^2$  /  $\bigcirc$ . Gästläge: På Meny för gäster: Inte tillgängligt i gästmenyn.

(Se installationshandboken för information om expertläget)

2. Välj Inställning > TV-inställn. > Bild > Avancerat > Kontrast > Ljusstyrka.

3. Tryck på  $\blacktriangleright$  (höger) och justera värdet med  $\blacktriangle$  (upp) eller  $\blacktriangledown$  (ned).

4. Tryck på  $\rightarrow$  /  $\leftarrow$ , flera gånger om det behövs, för att stänga menyn.

#### Videokontrast

Med Videokontrast kan du minska nivån för videokontrasten.

Så här justerar du nivån...

1. Konsumentläge: På – Tryck på  $\bigwedge^2$  /  $\bigcap$ . Gästläge: På Meny för gäster: Inte tillgängligt i gästmenyn. (Se installationshandboken för information om expertläget) 2. Välj Inställning > TV-inställn. > Bild > Avancerat > Kontrast > Videokontrast. 3. Tryck på  $\blacktriangleright$  (höger) och justera värdet med  $\blacktriangle$  (upp) eller  $\blacktriangledown$  (ned). 4. Tryck på  $\rightarrow$  /  $\leftarrow$ , flera gånger om det behövs, för att stänga menyn.

#### Kontrast, gamma

Med Gamma kan du göra en icke-linjär inställning för bildluminans och kontrast. Gammainställningen är avsedd för experter.

Så här justerar du nivån...

1. Konsumentläge: På – Tryck på  $\bigwedge$  /  $\bigcap$ . Gästläge: På Meny för gäster: Inte tillgängligt i gästmenyn. (Se installationshandboken för information om expertläget) 2. Välj Inställning > TV-inställn. > Bild > Avancerat > Kontrast > Gamma. 3. Tryck på  $\blacktriangleright$  (höger) och justera värdet med  $\blacktriangle$  (upp) eller  $\blacktriangledown$  (ned). 4. Tryck på  $\rightarrow$  /  $\leftarrow$ , flera gånger om det behövs, för

att stänga menyn.

#### Inställningar av skärpa

#### Superupplösning

Superupplösning ger överlägsen skärpa i linjer och konturer.

Slå på och stänga av ...

1. Konsumentläge: På – Tryck på  $\bigwedge^2$  /  $\bigcap$ . Gästläge: På - Meny för gäster: Inte tillgängligt i gästmenyn. (Se installationshandboken för information om expertläget) 2. Välj Inställning > TV-inställn. > Bild > Avancerat > Skärpa > Super Resolution. 3. Välj Av eller På . 4. Tryck på  $\rightarrow$  /  $\leftarrow$ , flera gånger om det behövs, för att stänga menyn.

#### <span id="page-30-1"></span>Brusreducering

Med Brusreducering kan du filtrera bort och minska mängden bildbrus.

Justera brusreduceringen ...

1. Konsumentläge: På – Tryck på  $\bigwedge^2$  /  $\bigcap$ . Gästläge: På Meny för gäster: Inte tillgängligt i gästmenyn.

(Se installationshandboken för information om expertläget)

2. Välj Inställning > TV-inställn. > Bild > Avancerat > Skärpa > Brusreducering.

3. Välj Maximum, Mellan, Låg eller Av.

4. Tryck på  $\leftrightarrow$  /  $\leftarrow$ , flera gånger om det behövs, för att stänga menyn.

#### MPEG-artefaktreducering

Med MPEG-artefaktred. kan du mjuka upp de digitala övergångarna i bilden. MPEG-artefakter syns främst som små block eller taggiga kanter i bilden.

Minska MPEG-artefakter ...

1. Konsumentläge: På – Tryck på  $\bigwedge$  /  $\bigcap$ .

Gästläge: På Meny för gäster: Inte tillgängligt i gästmenyn.

(Se installationshandboken för information om expertläget)

2. Välj Inställning > TV-inställn. > Bild > Avancerat > Skärpa > MPEG-artefaktred..

3. Välj Av eller På .

4. Tryck på  $\leftrightarrow$  /  $\leftarrow$ , flera gånger om det behövs, för att stänga menyn.

#### Format och kanter

#### Bildformat

<span id="page-30-0"></span>Om det uppstår svarta fält över och under eller på båda sidor av bilden kan du ändra bildformatet till ett format som fyller hela skärmen.

Gör så här för att ändra bildformat...

1. Konsumentläge: På – Tryck på  $\bigwedge$  /  $\bigcap$ . Gästläge: På  $-$  Meny för gäster: Tryck på  $\bigoplus$  /  $\bigodot$ . (Se installationshandboken för information om expertläget)

2. Välj Inställning > TV-inställn./Allmänna inställningar > Bild > Format och kanter > Bildformat.

3. Välj ett format från listan och tryck på OK.

4. Tryck på  $\leftrightarrow$  /  $\leftarrow$ , flera gånger om det behövs, för att stänga menyn.

#### Skärmkanter

Med Skärmkanter kan du förstora bilden något för att dölja förvrängda kanter.

Justera kanterna ...

1. Konsumentläge: På - Tryck på  $\bigwedge$  /  $\bigcap$ . Gästläge: På Meny för gäster: Inte tillgängligt i gästmenyn. (Se installationshandboken för information om expertläget) 2. Välj Inställning > TV-inställn. > Bild > Format och kanter > Skärmkanter. 3. Justera värdet med  $\triangle$  (upp) eller  $\blacktriangledown$  (ned). 4. Tryck på  $\rightarrow$  /  $\leftarrow$ , flera gånger om det behövs, för att stänga menyn.

#### Bildskifte

Med Bildjustering kan du flytta bildens läge en aning.

Flytta bilden ...

1. Konsumentläge: På – Tryck på  $\bigwedge^2$  /  $\bigcap$ . Gästläge: På Meny för gäster: Inte tillgängligt i gästmenyn. (Se installationshandboken för information om expertläget) 2. Välj Inställning > TV-inställn. > Bild > Format och kanter > Bildskifte. 3. Justera positionen med  $\triangle$  (upp),  $\nabla$  (ned),  $\blacktriangleright$  (höger) eller (vänster). 4. Tryck på  $\leftrightarrow$  /  $\leftarrow$ , flera gånger om det behövs, för att stänga menyn.

## $\frac{11}{2}$ Ljud

### Ljudstil

#### Välja en stil

Du ställer enkelt in liudet genom att välja en förinställd inställning med Ljudstil.

1. Konsumentläge: På – Tryck på  $\bigwedge^2$  /  $\bigcirc$ . Gästläge: På  $-$  Meny för gäster: Tryck på  $\bigwedge$  /  $\bigtriangleup$ . (Se installationshandboken för information om expertläget) 2. Välj Inställning > TV-inställn./Allmänna inställningar > Ljud > Ljudtyp och välj en av typerna i listan.

3. Välj en stil och tryck på OK.

<span id="page-31-0"></span>De olika ljudtyperna är ...

– Personligt – Ljudinställningarna du ställer in vid första starten.

- Original De mest neutrala ljudinställningarna
- Film Passar utmärkt för att titta på film
- Musik Passar utmärkt för att lyssna på musik
- Spel Passar utmärkt för att spela spel
- Nyheter Passar utmärkt för tal

#### Återställa en stil

Den valda stilen lagrar ändringarna som du har gjort. Vi rekommenderar att du endast justerar ljudinställningarna för typen Personlig. Ljudstilen – Personlig kan spara sina inställningar för varje enskilt ansluten enhet i källmenyn.

Återställa typen till ursprunglig inställning ...

1. Konsumentläge: På – Tryck på  $\bigwedge$  /  $\bigcap$ . Gästläge: På – Meny för gäster: Tryck på  $\bigwedge$  /  $\bigcap$ . (Se installationshandboken för information om expertläget)

2. Välj Inställning > TV-inställn./Allmänna inställningar > Ljud > Återställ stil.

### Ljudinställningar

#### **Bas**

Med Bas kan du justera nivån för låga toner i ljudet.

Så här justerar du nivån...

1. Konsumentläge: På – Tryck på  $\bigwedge^2$  /  $\bigcap$ . Gästläge: På - Meny för gäster: Inte tillgängligt i gästmenyn.

(Se installationshandboken för information om expertläget)

2. Välj Inställning > TV-inställn. > Ljud > Bas.

3. Tryck på  $\blacktriangleright$  (höger) och justera värdet med  $\blacktriangle$  (upp) eller  $\blacktriangledown$  (ned).

4. Tryck på  $\leftrightarrow$  /  $\leftarrow$ , flera gånger om det behövs, för att stänga menyn.

#### Diskant

Med Diskant kan du justera nivån för höga toner i ljudet.

Så här justerar du nivån...

1. Konsumentläge: På – Tryck på  $\bigwedge^2$  /  $\bigcap$ .

Gästläge: På Meny för gäster: Inte tillgängligt i gästmenyn.

(Se installationshandboken för information om expertläget)

- 2. Välj Inställning > TV-inställn. > Ljud > Diskant.
- 3. Tryck på  $\blacktriangleright$  (höger) och justera värdet med  $\blacktriangle$  (upp)

eller  $\blacktriangledown$  (ned).

4. Tryck på  $\leftrightarrow$  /  $\leftarrow$ , flera gånger om det behövs, för att stänga menyn.

#### Surroundläge

Med Surroundläge kan du ställa in ljudeffekten för TVhögtalarna.

Ställa in surroundläge ...

1. Konsumentläge: På – Tryck på  $\bigwedge$  /  $\bigcap$ . Gästläge: På Meny för gäster: Inte tillgängligt i

gästmenyn. (Se installationshandboken för information om expertläget)

2. Välj Inställning > TV-inställn. > Ljud > Surroundläge. 3. Tryck på (höger) och välj Stereo eller Incredible surround.

4. Tryck på  $\rightarrow$  /  $\leftarrow$ , flera gånger om det behövs, för att stänga menyn.

#### Ljudstyrka hörlur

Med Ljudstyrka hörlur kan du ställa in en separat volym för anslutna hörlurar.

Justera volymen ...

Tryck på SETTINGS på fjärrkontrollen för att öppna snabbinställningarna, välj Ljudstyrka hörlur och använd knapparna  $\triangle$  (upp) eller  $\blacktriangledown$  (ned) på fjärrkontrollen för att justera volymen.

#### Eller

Tryck på volymknappen på fjärrkontrollen för att visa reglaget för oberoende ljudutgångar. Tryck på (vänster) eller (höger) knapp på fjärrkontrollen för att välja Hörlurar. Om du vill justera ljudstyrkan för hörlurarna ska du trycka på (+) + eller (+) - på fjärrkontrollen.

#### Avancerade ljudinställningar

#### Automatisk volymutjämning

Om du ställer in Automatisk volymutjämning på TV:n jämnas alla plötsliga skillnader i ljudnivå ut automatiskt. Sådana skillnader uppstår ofta i början av reklampauser och när du byter kanal.

Slå på och stänga av ...

1. Konsumentläge: På - Tryck på  $\bigwedge$  /  $\bigcap$ . Gästläge: På - Meny för gäster: Inte tillgängligt i gästmenyn. (Se installationshandboken för information om expertläget) 2. Välj Inställning > TV-inställn. > Ljud > Avancerat > Automatisk ljudnivåutjämning.

#### <span id="page-32-0"></span>3. Tryck på (höger) och välj På eller Av.

4. Tryck på  $\leftrightarrow$  /  $\leftarrow$ , flera gånger om det behövs, för att stänga menyn.

#### TV-högtalare

Du kan skicka TV-ljudet till en ansluten ljudenhet – ett hemmabiosystem eller ljudsystem. Med TVhögtalare kan du välja var du vill höra TV-ljudet och hur du vill kontrollera det.

- Om du väljer Av stänger du av TV-högtalarna permanent.

– Om du väljer På kommer TV-högtalarna alltid att vara på.

Med en ljudenhet som är ansluten med HDMI CEC kan du använda någon av EasyLink-inställningarna.

– Om du väljer EasyLink skickar TV:n ljudet till ljudenheten. TV-högtalarna stängs av när ljudet spelas upp från den anslutna enheten.

– Om du väljer EasyLink-autostart sätter TV:n igång ljudenheten, skickar TV-ljudet till enheten och stänger av TV-högtalarna.

När EasyLink eller EasyLink-autostart är aktiverat kan du växla till TV-högtalarna eller en ansluten enhets högtalare i menyn Bild och ljud.

Ställa in TV-högtalarna ...

Konsumentläge: På - Inte tillgängligt i det här läget. Gästläge: På Meny för gäster: Inte tillgängligt i gästmenyn.

(Se installationshandboken för information om expertläget)

#### Tydligt ljud

Med Clear Sound låter röster och tal tydligare. Perfekt under nyhetssändningar.

Du kan aktivera och inaktivera talförbättringen.

Slå på och stänga av ...

1. Konsumentläge: På – Tryck på  $\bigwedge$  /  $\bigcap$ . Gästläge: På Meny för gäster: Inte tillgängligt i gästmenyn.

(Se installationshandboken för information om expertläget)

2. Välj Inställning > TV-inställn. > Ljud > Avancerat > Clear Sound.

3. Tryck på (höger) och välj På eller Av.

4. Tryck på  $\rightarrow$  /  $\leftarrow$ , flera gånger om det behövs, för att stänga menyn.

#### HDMI 1-ARC

Om du inte behöver en ARC (Audio Return Channel) för någon av HDMI-anslutningarna kan du stänga av ARC-signalen.

1. Konsumentläge: På – Tryck på  $\bigwedge$  /  $\bigcap$ . Gästläge: På - Meny för gäster: Inte tillgängligt i gästmenyn. (Se installationshandboken för information om expertläget)  $\mathcal{L}$ Välj Inställning > TV-inställn. > Ljud > Avancerat > HDMI 1 – ARC. 3. Tryck på (höger) och välj På eller Av. 4. Tryck på  $\rightarrow$  /  $\leftarrow$ , flera gånger om det behövs, för att stänga menyn.

#### Ljudutgångsformat

Med Ljudutgångsformat kan du ställa in ljudutgångssignalen för TV:n så att den matchar ljudfunktionerna i hemmabiosystemet.

#### Ange Ljudutgångsformat…

1. Konsumentläge: På – Tryck på  $\bigwedge^2$  /  $\bigcirc$ . Gästläge: På - Meny för gäster: Inte tillgängligt i gästmenyn. (Se installationshandboken för information om expertläget) 2. Välj Inställning > TV-inställn. > Ljud > Avancerat > Ljudutgångsformat. 3. Tryck på (höger) och välj Multichannel eller Stereo. 4. Tryck på  $\rightarrow$  /  $\leftarrow$ , flera gånger om det behövs, för att stänga menyn.

#### Ljudutgångsutjämning

Med Ljud ut-nivå kan du anpassa ljudvolymen för hemmabiosystemet till volymen på TV:n när du växlar mellan dem.

Jämna ut skillnader i ljudnivå ...

1. Konsumentläge: På - Tryck på  $\bigwedge$  /  $\bigcap$ . Gästläge: På Meny för gäster: Inte tillgängligt i menyn för gäster. (Se installationshandboken för information om expertläget) 2. Välj Inställning > TV-inställningar > Ljud > Avancerat > Ljud ut-nivå. 3. Välj Mer, Medium eller Mindre och tryck sedan på OK. 4. Om volymskillnaden är stor väljer du Mer. Om volymskillnaden är liten väljer du Mindre.

5. Tryck på  $\rightarrow$  /  $\leftarrow$ , flera gånger om det behövs, för att stänga menyn.

#### Fördröjning av ljudutgång

Om du anger en ljudsynkroniseringsfördröjning på hemmabiosystemet för att ljudet ska synkroniseras med bilden måste du stänga av Ljud ut-fördröjning på TV:n.

Så här stänger du av Ljud ut-fördröjning ...

1. Konsumentläge: På – Tryck på  $\bigwedge$  /  $\bigcap$ . Gästläge: På - Meny för gäster: Inte tillgängligt i gästmenyn.

(Se installationshandboken för information om expertläget)

2.

Välj Inställning > TV-inställn. > Ljud > Avancerat > Ljud ut-fördröjning.

3. Tryck på (höger) och välj Av eller På.

4. Tryck på  $\leftrightarrow$  /  $\leftarrow$ , flera gånger om det behövs, för att stänga menyn.

#### Ljudutgångsjustering

Om du inte kan ställa in en fördröjning på hemmabiosystemet kan du ställa in en fördröjning på TV:n med Ljudutgångsjustering.

Synkronisera ljudet på TV:n ...

1. Konsumentläge: På - Tryck på  $\bigwedge$  /  $\bigcap$ . Gästläge: På - Meny för gäster: Inte tillgängligt i gästmenyn.

(Se installationshandboken för information om expertläget)

2. Välj

Inställning > TV-inställn. > Ljud >

#### Avancerat >  $Ljud$  ut – offset.

3. Använd skjutreglaget för att ställa in ljudjusteringen och tryck på OK.

4. Tryck på  $\rightarrow$  /  $\leftarrow$ , flera gånger om det behövs, för att stänga menyn.

## <span id="page-33-0"></span> $\frac{1}{11}$  $\frac{1}{3}$ Allmänna inställningar

## Menyspråk

Ändra språk för TV-menyer och meddelanden ...

1. Konsumentläge: På – Tryck på  $\bigwedge$  /  $\bigcap$ .

Gästläge: På - Meny för gäster: Inte tillgängligt i gästmenyn.

(Se installationshandboken för information om expertläget)

2. Välj Inställning > TV-inställn. > Region och språk > Menyspråk.

3. Klicka på det språk du vill ha.

4. Tryck på  $\rightarrow$  /  $\leftarrow$ , flera gånger om det behövs, för att stänga menyn.

### Klocka

Datum och tid

#### Automatisk

Digitala sändningar i vissa länder skickar inte ut UTCinformation (Coordinated Universal Time). Sommartiden kan ignoreras och det kan hända att TV:n visar fel tid.

När du spelar in program som är schemalagda i TVguiden rekommenderar vi att du inte ändrar tid och datum manuellt. I vissa länder, för vissa nätverksoperatörer, är inställningen Klocka dold för att undvika en felaktig inställning av klockan.

Rätta till TV-klockan automatiskt...

1. Konsumentläge: På – Tryck på  $\bigoplus$  /  $\bigcap$ . Gästläge: På Meny för gäster: Inte tillgängligt i gästmenyn. (Se installationshandboken för information om expertläget) 2. Välj Inställning > TV-inställn. > Allmänna inställningar > Klocka > Automatiskt klockläge och välj Landberoende. 3. Välj Sommartid och välj lämplig inställning.

4. Tryck på  $\rightarrow$  /  $\leftarrow$ , flera gånger om det behövs, för att stänga menyn.

#### Manuellt

Ställa in TV:ns klocka manuellt ...

1. Konsumentläge: På – Tryck på  $\bigwedge$  /  $\bigcap$ . Gästläge: På Meny för gäster: Inte tillgängligt i gästmenyn. (Se installationshandboken för information om expertläget) 2. Välj Inställning > TV-inställn. > Allmänna inställningar > Klocka > Automatiskt klockläge och välj Manuellt. 3. Välj Datum och Tid att justera. 4. Tryck på  $\rightarrow$  /  $\leftarrow$ , flera gånger om det behövs, för att stänga menyn.

#### Tidszon

Ställa in tidszon…

1. Konsumentläge: På – Tryck på  $\bigwedge^2$  /  $\bigtriangleup$ . Gästläge: På - Meny för gäster: Inte tillgängligt i gästmenyn. (Se installationshandboken för information om expertläget) 2. Välj Inställning > TV-inställn. > Allmänna inställningar > Klocka > Tidszon. 3. Välj en av tidszonerna. 4. Tryck på  $\rightarrow$  /  $\leftarrow$ , flera gånger om det behövs, för

## <span id="page-34-0"></span>Insomningsfunktion

Med hjälp av insomningsfunktionen kan du ställa in TV:n så att den automatiskt växlar till standbyläge efter en viss angiven tid.

Ställa in insomningstimer ...

1. Konsumentläge: På – Tryck på  $\bigwedge$  /  $\bigcap$ . Gästläge: På Meny för gäster: Inte tillgängligt i gästmenyn.

(Se installationshandboken för information om expertläget)

2. Välj Inställning > TV-inställn. > Allmänna inställningar > Insomningstimer.

Med hjälp av skjutreglaget kan du ställa in tiden på upp till 180 minuter i steg om 5 minuter. Om den ställs in på 0 minuter stängs insomningstimern av. Du kan alltid stänga av TV:n tidigare eller återställa tiden under nedräkningen.

3. Tryck på  $\leftrightarrow$  /  $\leftarrow$ , flera gånger om det behövs, för att stänga menyn.

## Avstängningstimer

Om TV:n tar emot en TV-signal och du inte trycker på någon knapp på fjärrkontrollen under en 4-timmarsperiod stängs TV:n av automatiskt för att spara energi. Och om TV:n inte tar emot någon TVsignal eller något fjärrkontrollskommando under 10 minuter stängs TV:n av automatiskt.

Om du använder TV:n som bildskärm eller har en digitalmottagare för att titta på TV (digitaldekoder) och inte använder TV-fjärrkontrollen, ska du stänga av den automatiska avstängningen.

Så här avaktiverar du Slå av timer...

1. Konsumentläge: På - Tryck på  $\bigwedge$  /  $\bigcap$ . Gästläge: På - Meny för gäster: Inte tillgängligt i gästmenyn.

(Se installationshandboken för information om expertläget)

2. Välj Inställning > TV-inställn. > Allmänna inställningar > Slå av timer.

3. Klicka i skjutreglaget för att justera värdet. Värdet 0 (av) avaktiverar den automatiska avstängningen.

4. Tryck på  $\leftrightarrow$  /  $\leftarrow$ , flera gånger om det behövs, för att stänga menyn.

### **Plats**

Ställa in TV:n för hemanvändning ...

1. Konsumentläge: På – Tryck på  $\bigwedge$  /  $\bigcap$ . Gästläge: På Meny för gäster: Inte tillgängligt i gästmenyn. (Se installationshandboken för information om expertläget) 2. Välj Inställning > TV-inställn. > Allmänna inställningar > Plats och tryck på OK.

3. Välj Hem och tryck på OK.

4. Tryck på  $\rightarrow$  /  $\leftarrow$ , flera gånger om det behövs, för att stänga menyn.

## TV-placering

Som en del av den första installationen är den här inställningen inställd på antingen På ett TV-stativ eller På väggen. Om du har ändrat placeringen av TV-apparaten sedan dess justerar du inställningen för bästa ljudåtergivning.

1. Konsumentläge: På – Tryck på  $\bigwedge$  /  $\bigcap$ . Gästläge: På - Meny för gäster: Inte tillgängligt i gästmenyn.

(Se installationshandboken för information om expertläget)

2. Välj Inställning > TV-inställn. > Allmänna

inställningar > TV-placering och tryck på OK.

3. Välj På ett TV-stativ eller På väggen.

4. Tryck på  $\rightarrow$  /  $\leftarrow$ , flera gånger om det behövs, för att stänga menyn.

### Fabriksinställningar

Du kan återställa TV:n till dess ursprungliga TVinställningar (fabriksinställningen).

Ändra tillbaka till ursprunglig inställning ...

1. Konsumentläge: På – Tryck på  $\bigwedge$  /  $\bigcap$ . Gästläge: På Meny för gäster: Inte tillgängligt i gästmenyn.

(Se installationshandboken för information om expertläget)

2. Välj Inställning > TV-inställn. > Allmänna inställningar > Fabriksinst. och tryck på OK. 3. Tryck på  $\rightarrow$  /  $\leftarrow$ , flera gånger om det behövs, för att stänga menyn.

## Installera om TV

Du kan göra om en hel TV-installation. TV:n installeras om helt.

Göra om en hel TV-installation ...

1. Konsumentläge: På – Tryck på  $\bigwedge$  /  $\bigcap$ . Gästläge: På Meny för gäster: Inte tillgängligt i gästmenyn.

(Se installationshandboken för information om expertläget)

2. Välj Inställning > TV-inställn. > Allmänna inställningar > Installera om TV och tryck på OK. 3. Följ instruktionerna på skärmen. Installationen kan ta några minuter.

## <span id="page-36-2"></span><span id="page-36-0"></span> $\overline{12}$ Specifikationer

## <span id="page-36-1"></span> $\frac{1}{12.1}$ Miljö

## Spara energi

I Ekoinställningar ingår de inställningar som värnar om miljön.

Medan du tittar på TV trycker du på  $\bullet$  för att öppna Ekoinställningar.

Tryck på  $\bullet$  igen för att stänga Ekoinställningar.

#### Energibesparing

Med den här bildstilen ställs bilden in på den mest energieffektiva inställningen.

#### Skärm av

Om du bara lyssnar på musik kan du stänga av TVskärmen och spara energi.

Välj Skärm av och tryck på OK. Om du vill slå på skärmen igen trycker du på valfri knapp på fjärrkontrollen.

#### Automatisk avstängning

Om du inte trycker på någon knapp på fjärrkontroll på fyra timmar, eller om TV:n inte tar emot någon signal på tio minuter, stängs TV:n av automatiskt för att spara energi.

Om du använder TV:n som bildskärm eller använder en digitalmottagare för att titta på TV (digitaldekoder) och inte använder TV:ns fjärrkontroll kan du inaktivera den automatiska avstängningen.

Utöver Ekoinställningar har TV:n också miljövänlig strömförbrukningsteknik.

#### Inaktiv enhet av

Stäng av anslutna EasyLink HDMI-CEC-kompatibla (Consumer Electronic Control) enheter som är inaktiva.

## Europeisk energimärkning

EU-energimärkningen informerar om produktens klassificering avseende energieffektivitet. Ju grönare energiklassning, desto mindre energi förbrukar produkten.

Etiketten innehåller information om

energieffektivitetsklass, genomsnittlig

strömförbrukning för produkten under användning samt genomsnittlig energiförbrukning under 1 år. Du kan också se värdena för produktens

strömförbrukning på Philips webbplats för landet på www.philips.com/TV

## Produktfiche

### 24HFL3011

- Energieffektivitetsklass: A+
- Synlig skärmstorlek: 60 cm/24 tum
- Strömförbrukning i läge På (W): 19 W
- Årlig strömförbrukning (kWh)\*: 28 kWh
- Energiförbrukning i standbyläge (W) \*\*: 0,50 W
- Skärmupplösning (pixlar): 1 366 x 768p

#### 32HFL3011

- Energieffektivitetsklass: A+
- Synlig skärmstorlek: 80 cm/32 tum
- Strömförbrukning i läge På (W): 31 W
- Årlig strömförbrukning (kWh)\*: 45 kWh
- Energiförbrukning i standbyläge (W) \*\*: 0,50 W
- Skärmupplösning (pixlar): 1 366 x 768p

#### 40HFL3011

- Energieffektivitetsklass: A+
- Synlig skärmstorlek: 102 cm/40 tum
- Strömförbrukning i läge På (W): 46 W
- Årlig strömförbrukning (kWh)\*: 68 kWh
- Energiförbrukning i standbyläge (W) \*\*: 0,50 W
- Skärmupplösning (pixlar): 1 920 x 1 080p

#### 43HFL3011

- Energieffektivitetsklass: A+
- Synlig skärmstorlek: 108 cm / 43 tum
- Strömförbrukning i läge På (W): 42 W
- Årlig strömförbrukning (kWh)\*: 62 kWh
- Energiförbrukning i standbyläge (W) \*\*: 0,50 W
- Skärmupplösning (pixlar): 1 920 x 1 080p

\* Energiförbrukning kWh per år, baserat på strömförbrukningen när TV:n är på 4 timmar per dag i 365 dagar. Den faktiska energiförbrukningen beror på hur TV:n används.

\*\* När TV:n är avstängd med fjärrkontrollen och ingen funktion är aktiv.

### Kassering

Kassering av dina gamla produkter och batterier

Produkten är utvecklad och tillverkad av material och komponenter av hög kvalitet som kan återvinnas och återanvändas.

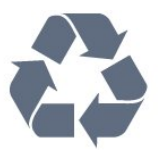

När den här symbolen med en överkryssad papperskorg visas på produkten innebär det att produkten omfattas av EU-direktivet 2002/96/EG.

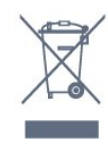

Kassering av uttjänt utrustning för användare i privata hushåll i EU.

Den här symbolen på produkten eller på förpackningen anger att produkten inte får kastas i hushållssoporna. I stället är det ditt ansvar att kassera uttjänt utrustning genom att lämna den på en uppsamlingsplats för återvinning av elektrisk och elektronisk utrustning. Separat insamling och återvinning av uttjänt utrustning vid kasseringen bidrar till att bevara naturresurser och säkerställer att den återvinns på ett sätt som skyddar människors hälsa och miljön. För mer information om var du kan lämna uttjänt utrustning till återvinning kan du kontakta kommunen, sophanteringen eller butiken där du köpte produkten.

Ta reda på var du kan hitta närmaste återvinningsstation för elektriska och elektroniska produkter.

Följ de lokala reglerna och släng inte dina gamla produkter i det vanliga hushållsavfallet. Genom att kassera dina gamla produkter på rätt sätt kan du bidra till att minska eventuella negativa effekter på miljö och hälsa.

Produkten innehåller batterier som följer EUdirektivet 2006/66/EG och den kan inte kasseras med normalt hushållsavfall.

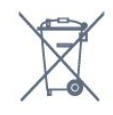

Ta reda på vilka lokala regler som gäller för separat insamling av batterier eftersom korrekt kassering bidrar till att förhindra negativ påverkan på miljö och hälsa.

## <span id="page-37-2"></span><span id="page-37-0"></span>12.2 Mottagning

– Antenningång: 75 ohm koaxial (IEC75)

– Mottagningsband: Hyperband, S-Channel, UHF, VHF

– DVB: DVB-T (markbunden, antenn) COFDM 2K/8K, DVB-T2, DVB-C (kabel) QAM

– Analog videouppspelning: NTSC, SECAM, PAL

– Digital videouppspelning: MPEG2 SD/HD (ISO/IEC

- 13818-2), MPEG4 SD/HD (ISO/IEC 14496-10)
- <span id="page-37-1"></span>– Digital ljuduppspelning (ISO/IEC 13818-3)

## $\overline{123}$ Teckenfönster

## Typ

#### Diagonal skärmstorlek:

- 24HFL3011: 60 cm/24 tum
- 32HFL3011: 80 cm/32 tum
- 40HFL3011: 102 cm/40 tum
- 43 HFL3011: 108 cm / 43 tum

#### Skärmupplösning:

- 1366 x 768p (för 24HFL3011/32HFL3011)
- 1920 x 1080p (för 40HFL3011/43HFL3011)

### Skärmupplösningar

#### Videoformat

Upplösning – uppdateringsfrekvens

- $\cdot$  480i 60 Hz
- $\cdot$  480p 60 Hz
- $\cdot$  576i 50 Hz
- $576p 50 Hz$
- $\cdot$  720p 50 Hz, 60 Hz
- $\cdot$  1080i 50 Hz, 60 Hz
- $\cdot$  1080p 24 Hz, 25 Hz, 30 Hz

#### Datorformat

Upplösningar (bland annat)

- $\cdot$  640 x 480 p 60 Hz
- $\cdot$  800 x 600 p 60 Hz
- $\cdot$  1 024 x 768 p 60 Hz
- $\cdot$ 1 280 x 768 p 60 Hz
- $\cdot$ 1 360 x 765 p 60 Hz
- $\cdot$ 1360 x 768 p 60 Hz
- $\cdot$ 1 280 x 1 024 p 60 Hz  $\cdot$ 1920 x 1080 p – 60 Hz
- 12.4 Effekt

Produktspecifikationerna kan ändras utan föregående meddelande. Fler specifikationer för produkten finns på [www.philips.com/support](http://www.philips.com/support)

#### Effekt

- Nätström: AC 220–240 V +/-10 %
- Omgivande temperatur: 5–35°C
- Strömförbrukning i standbyläge: mindre än 0,5 W
- Energisparfunktioner: Miljöläge, bildavstängning (för radio), automatisk avstängning, menyn Ekoinställningar.

Märkeffekten som anges på produktens typplåt gäller produktens strömförbrukning under normal

hushållsanvändning (IEC 62087 Ed.2). Den maximala märkeffekten, angiven inom parentes, anges för elsäkerhet (IEC 60065 Ed. 8.0).

## <span id="page-38-2"></span><span id="page-38-0"></span>12.5 Mått och vikt

#### 24HFL3011

– utan TV-stativ: Bredd 559,6 mm – Höjd 335,8 mm – Djup 44,9 mm – Vikt ±3,29 kg

– med TV-stativ: Bredd 559,6 mm – Höjd 344,5 mm – Djup 112 mm – Vikt ±3,32 kg

#### <span id="page-38-3"></span>32HFL3011

– utan TV-stativ: Bredd 726,5 mm – Höjd 425,4 mm – Djup 76,8 mm – Vikt ±4,88 kg

– med TV-stativ: Bredd 726,5 mm – Höjd 490,9 mm – Djup 186 mm – Vikt ±4,96 kg

#### 40HFL3011

– utan TV-stativ: Bredd 918 mm – Höjd 531,5 mm – Djup 76,8 mm – Vikt ±8,0 kg

– med TV-stativ: Bredd 918 mm – Höjd 596,7 mm – Djup 221,9 mm – Vikt ±9,98 kg

#### 43HFL3011

– utan TV-stativ: Bredd 971,3 mm – Höjd 563,5 mm – Djup 77,3 mm – Vikt ±10,55 kg

– med TV-stativ: Bredd 971,3 mm – Höjd 626,4 mm – Djup 212,1 mm – Vikt ±12,59 kg

## <span id="page-38-1"></span> $126$ Anslutningar

#### TV (baksida)

- HDMI 1-ingång ARC HDCP 2.2
- HDMI 2-ingång HDCP 2.2
- SERV. U: Serviceport
- AUDIO IN (DVI): Stereo 3,5 mm miniuttag
- DIGITAL LJUDUTGÅNG: SPDIF
- YPbPr: Y Pb Pr, Audio L/R: Stereominiuttag
- 3,5 mm
- USB
- TV-ANTENN: 75 ohm koaxial (IEC)

#### Sidan av TV:n

- CI: Common Interface
- HDMI 3-ingång HDCP 2.2
- USB
- Hörlurar: Stereo 3,5 mm miniuttag

## 12.7 Ljud

- Mono/Stereo
- Ljudförbättring: Incredible Surround, Clear Sound
- Uteffekt:
- 24: 10 W (RMS @ 10 % THD)
- 32"/40"/43": 16 W (RMS @ 10 % THD)

### $\overline{12.8}$ Multimedia

Obs! Multimediefilnamn får inte vara längre än 128 tecken.

#### Multimedieanslutningar som stöds

– USB (FAT/FAT 32/NTFS): Anslut bara USB-enheter som drar högst 500 mA ström.

#### Bildfiler som kan användas

– JPEG: \*.jpg, \*.jpeg – PNG: \*.png.jpg.jpg

Ljudfiler som stöds

– MPEG1: \*.mp3

Videofiler som stöds

– \*.avi, \*.mp4, \*.mov, \*.mkv, \*.mpg, \*.mpeg

Undertextningsfiler som stöds

– SRT: stöd för flera språk

# Programvara

#### <span id="page-39-1"></span> $\frac{1}{13.1}$

<span id="page-39-4"></span><span id="page-39-0"></span>13

## Programvaruversion

Visa aktuell TV-programvaruversion ...

1. Konsumentläge: På – Tryck på  $\bigwedge^2$  /  $\bigcirc$ . Gästläge: På Meny för gäster: Inte tillgängligt i gästmenyn.

(Se installationshandboken för information om expertläget)

2. Välj Inställning > Programinställningar och tryck på OK för att visa aktuell programvaruinformation. 3. Tryck på  $\rightarrow$  /  $\leftarrow$ , flera gånger om det behövs, för att stänga menyn.

#### <span id="page-39-2"></span>13.2

## Programvara med öppen källkod

Den här TV:n innehåller programvara med öppen källkod. TP Vision Europe B.V. erbjuder sig härmed att, på begäran, leverera en kopia av den fullständiga motsvarande källkoden för de copyrightskyddade programvarupaketen med öppen källkod som används i den här produkten, för vilken erbjudandet gäller enligt respektive licens.

Detta erbjudande är giltigt i upp till tre år efter produktköpet för alla som tar emot denna information.

Om du vill ha källkoden skriver du på engelska till . . .

[open.source@tpvision.com](mailto:open.source@tpvision.com)

## <span id="page-39-3"></span>13.3 Öppen källkod-licens

## Öppen källkod-licens

#### Policy för öppen källkodslicens

Bekräftelse och licenstext för all programvara med öppen källkod som används i den här produkten. I det här dokumentet beskrivs distributionen av källkoden som används för den här produkten, som omfattas antingen av GNU General Public License (GPL) eller GNU Lesser General Public License (LGPL) eller någon annan öppen källkodslicens. Instruktioner för att erhålla källkod för denna programvara finns i dokumentationen som medföljer produkten.

TP VISION LÄMNAR INGA GARANTIER AV NÅGOT SLAG, VARKEN UTTRYCKLIGA ELLER UNDERFÖRSTÅDDA, INKLUSIVE UNDERFÖRSTÅDDA GARANTIER OM SÄLJBARHET ELLER LÄMPLIGHET FÖR ETT VISST ÄNDAMÅL, GÄLLANDE DEN HÄR PROGRAMVARAN.

TP Vision ger inget stöd för detta program. Föregående påverkar inte dina garantier och lagstadgade rättigheter gällande produkt(er) som du har köpt. Det gäller bara för den här källkoden som är tillgänglig för dig.

#### libsqlite3

SQLite is a C library that implements an SQL database engine.

Programs that link with the SQLite library can have SQL database access without running a separate RDBMS process.

Source: http://linuxappfinder.com/package/libsqlite  $3 - 0$ 

#### libpng

It supports almost all PNG features, is extensible, and has been extensively tested for over 17 years

Source: http://www.libpng.org

#### libboost

Provides a repository for free peer-reviewed portable C++ source libraries. The emphasis is on libraries which work well with the C++ standard library

Source: http://www.boost.org

#### libjpeg (6b)

Libjpeg is a widely used C library for reading and writing JPEG image files.

Source: http://libjpeg.sourceforge.net/

#### zlib

zlib is designed to be a free, general-purpose, legally unencumbered -- that is, not covered by any patents -- lossless data-compression library for use on virtually any computer hardware and operating system.

Source: www.zlib.net

#### DirectFB

DirectFB is a thin library that provides hardware graphics acceleration, input device handling and abstraction, integrated windowing system with support for translucent windows and multiple display layers, not only on top of the Linux Framebuffer Device.

Source: https://github.com/DirectFB

#### FFMpeg (0.6)

Cross-platform solution to record, convert and stream audio and video. It includes libavcodec - the leading audio/video codec library

Source: http://www.ffmpeg.org

#### Log4c

Log4c is a library of C for flexible logging to files, syslog and other destinations. It is modeled after the Log for Java library, staying as close to their API as is reasonable. Here is a short introduction to Log4j which describes the API, and design rationale.

Source: http://log4c.sourceforge.net

#### libmtd

MTD development is kept in GIT and managed according to standard Linux development practices.

Source: http://www.linux-mtd.infradead.org

#### iconv

This library provides an iconv() implementation, for use on systems which don't have one, or whose implementation cannot convert from/to Unicode.

Source: https://github.com/GerHobbelt/libiconv

#### libcurl

libcurl is a free and easy-to-use client-side URL transfer library, supporting DICT, FILE, FTP, FTPS, Gopher, HTTP, HTTPS, IMAP, IMAPS, LDAP, LDAPS, POP3, POP3S, RTMP, RTSP, SCP, SFTP, SMTP, SMTPS, Telnet and TFTP.

Source: https://curl.haxx.se/libcurl/

#### libexif

the EXIF parsing library. exif, the simple command line interface to libexif. ... as libexif source tarball releases

Source: http://libexif.sourceforge.net

#### openssl

OpenSSL is an open source project that provides a robust, commercial-grade, and full-featured toolkit for the Transport Layer Security (TLS) and Secure Sockets Layer (SSL) protocols. It is also a general purpose cryptography library.

Source: https://www.openssl.org

#### uchardet

An encoding detector library ported from Mozilla Source: https://github.com/BYVoid/uchardet

#### webkit

WebKit is the web browser engine used by Safari, App Store, and many other OS X, iOS, and Linux applications.

Source: https://webkit.org

# <span id="page-41-2"></span><span id="page-41-0"></span>Felsökning och support

## <span id="page-41-1"></span> $\frac{1}{4.1}$

## Felsökning

## Kanaler

#### Inga digitala kanaler hittades vid installationen

Se de tekniska specifikationerna för att kontrollera att TV:n har funktioner för DVB-T eller DVB-C där du bor. Kontrollera att alla kablar är ordentligt anslutna och att rätt nätverk är valt.

#### Tidigare installerade kanaler är inte i kanallistan

Kontrollera att rätt kanal är vald.

## Allmänt

#### Det går inte att slå på TV:n

– Koppla bort strömkabeln från eluttaget. Vänta en minut och koppla därefter in det igen.

– Kontrollera att strömkabeln är ordentligt ansluten.

#### Knakande ljud vid start eller avstängning

När du slår på och stänger av eller sätter TV:n i standbyläge hörs ett knakande ljud från TV-chassit. Det knakande ljudet beror på normal utvidgning och sammandragning när TV:n värms upp respektive svalnar. Detta påverkar inte prestanda.

#### Ingen reaktion på TV:n när du skickar kommandon från fjärrkontrollen

TV:n behöver lite tid för att starta upp. Under den tiden svarar inte TV:n på fjärrkontrollen eller TVkontrollerna. Detta är ett normalt beteende. Om TV:n fortfarande inte svarar på fjärrkontrollen kan du kontrollera om fjärrkontrollen fungerar med hjälp av en mobiltelefonkamera. Sätt telefonen i kameraläge och rikta fjärrkontrollen mot kamerans objektiv. Om du trycker på någon knapp på fjärrkontrollen och du märker att den infraröda lampan flimrar genom kameran fungerar fjärrkontrollen. TV:n måste kontrolleras. Om du inte upptäcker något flimrande kan fjärrkontrollen vara trasig eller så är batterierna svaga. Denna metod för att kontrollera fjärrkontrollen är inte möjlig med fjärrkontroller som är trådlöst hopparade med TV:n.

#### TV:n går tillbaka till standbyläge när den har visat Philips-startskärmen

När TV:n är i standbyläge visas en Philips-startskärm,

sedan återgår TV:n till standbyläge. Detta är ett normalt beteende. När TV:n kopplas ur och ansluts till elnätet visas startskärmen vid nästa start. Om du vill slå på TV:n från standbyläget trycker du på fjärrkontrollen eller på TV:n.

#### Standbylampan fortsätter att blinka

Koppla bort strömkabeln från eluttaget. Vänta i 5 minuter innan du ansluter strömkabeln. Om blinkandet återkommer kontaktar du Philips TVkundtjänst.

#### Fel menyspråk

Ändra språk tillbaka till ditt språk.

1. Konsumentläge: På – Tryck på  $\bigwedge^2$  /  $\bigcap$ . Gästläge: På - Meny för gäster: Inte tillgängligt i gästmenyn. (Se installationshandboken för information om expertläget) 2. Välj Inställning > TV-inställn. > Region och språk > Menyspråk och tryck på OK. 3. Välj språket du vill använda och tryck på OK. 4. Tryck på  $\rightarrow$  /  $\leftarrow$ , flera gånger om det behövs, för

att stänga menyn.

## Bild

#### Ingen bild/förvrängd bild

- Kontrollera att antennen är rätt ansluten till TV:n.
- Kontrollera att rätt enhet är vald som visningskälla.
- Se till att den externa enheten eller källan är ansluten på rätt sätt.

#### Ljud men ingen bild

– Kontrollera att bildinställningarna är korrekt inställda.

#### Dålig antennmottagning

– Kontrollera att antennen är rätt ansluten till TV:n.

– Högtalare, ljudenheter som inte jordats, neonbelysning, höga byggnader och andra stora objekt kan påverka mottagningen. Försök om möjligt att förbättra mottagningen genom att rikta antennen åt ett annat håll eller genom att flytta enheter bort från TV:n.

– Om mottagningen endast är dålig på en kanal kan du finjustera kanalen.

#### Dålig bild från en enhet

– Kontrollera att enheten sitter i som den ska.

– Kontrollera att bildinställningarna är korrekt inställda.

#### Bildinställningarna ändras efter ett tag

Kontrollera att Plats är inställt på Hem. Du kan ändra och spara inställningar i det här läget.

#### <span id="page-42-3"></span>En reklambanner visas

Kontrollera att Plats är inställt på Hem.

Bilden passar inte skärmen

Ändra till ett annat bildformat. Tryck på knappen  $\bullet$  SETTINGS på fjärrkontrollen för att få åtkomst till snabbinställningarna och välj sedan Bildformat för justeringar.

#### Bildformat ändras med olika kanaler

Välj ett bildformat som inte är automatiskt.

#### Bilden är felaktig

Bildsignaler från vissa enheter passar inte för skärmen. Kontrollera signalen som matas ut till den anslutna enheten.

#### Datorbilden är inte stabil

Se till att din dator använder en upplösning och uppdateringsfrekvens som kan användas.

### Ljud

#### <span id="page-42-0"></span>Inget ljud eller förvrängt ljud

Om TV:n inte upptäcker någon ljudsignal stänger den automatiskt av ljudet. Detta är inte något tekniskt fel.

– Kontrollera att ljudinställningarna är korrekt inställda.

– Kontrollera att alla kablar är ordentligt anslutna.

– Kontrollera att ljudet inte är avstängt eller inställt på noll.

– Se till att TV-ljudet är anslutet till ljudingången på hemmabiosystemet.

– Ljud ska höras från HTS-högtalarna.

<span id="page-42-1"></span>– Vissa enheter kräver att du manuellt aktiverar HDMIljud. Om HDMI-ljud är redan aktiverat, men du fortfarande inte hör ljudet, kan du försöka ändra det digitala ljudformatet i enheten till PCM (Pulse Code Modulation). Mer anvisningar finns i dokumentationen som medföljer enheten.

### Anslutningar

#### HDMI

– Observera att HDCP (High-bandwidth Digital Content Protection) kan fördröja den tid det tar för TV:n att visa innehåll från en HDMI-enhet.

– Om TV:n inte känner igen HDMI-enheten och ingen bild visas, stäng av källan från en enhet till en annan och tillbaka igen.

<span id="page-42-2"></span>– Om det uppstår ojämna ljudstörningar ska du kontrollera att inställningarna för utgående signal från HDMI-enheten är korrekta.

– Om du använder en HDMI till DVI-adapter eller HDMI till DVI-kabel kontrollerar du att du anslutit en extra ljudkabel till AUDIO IN (endast miniuttag), om

#### det är tillgängligt.

#### EasyLink fungerar inte

– Se till att dina HDMI-enheter är HDMI-CECkompatibla. EasyLink-funktioner fungerar endast med enheter som är HDMI-CEC-kompatibla.

#### Ingen volymsymbol visas

– När en HDMI-CEC-ljudenhet är ansluten är detta beteende normalt.

#### Foton, videor och musik från en USB-enhet visas inte

– Kontrollera att USB-lagringsenheten är inställd för att vara kompatibel med masslagringsklass, enligt beskrivningen i dokumentationen för lagringsenheten. – Kontrollera att USB-lagringsenheten är kompatibel med TV:n.

– Se till att ljud- och bildfilformat stöds av TV:n.

#### Hackig uppspelning från USB-filer

– USB-enhetens överföringsprestanda kan eventuellt begränsa överföringshastigheten till TV:n, vilket leder till dålig uppspelningskvalitet.

## $\overline{142}$

## Registrera

Registrera din TV nu och dra nytta av en mängd fördelar, bl.a. fullständig support (inklusive nedladdningar), privilegierad tillgång till information om nya produkter, exklusiva erbjudanden och rabatter, chansen att vinna priser och t.o.m. delta i särskilda undersökningar om nya produkter.

Besök www.philips.com/welcome

## 14.3 Onlinehjälp

Om du får problem med din Philips-TV kan du besöka vår onlinesupport. Där kan du välja språk och ange produktmodellnummer.

#### Besök www.philips.com/support.

På supportwebbplatsen hittar du telefonnummer till supportpersonal i ditt land samt svar på de vanligaste frågorna. I vissa länder kan du chatta med vår personal och ställa frågor direkt eller via e-post. Du kan ladda ned ny programvara till TV:n eller ladda ned användarhandboken om du vill läsa den på datorn.

## <span id="page-43-0"></span>144 Kundtjänst/reparation

Om du behöver support och reparation kan du ringa kundtjänst i ditt land.

Du hittar telefonnumret i den tryckta dokumentation som medföljde TV:n. Eller så kan du besöka vår webbplats www.philips.com/support.

#### TV:ns modell- och serienummer

Det kan hända att du ombeds att uppge TV:ns produktmodellnummer och serienummer. Dessa nummer hittar du på förpackningsetiketten eller på typplattan på TV:ns bak- eller undersida.

#### **A** Varning

Försök inte att reparera TV:n själv. Detta kan leda till allvarliga personskador eller svåra skador på TV:n samt att garantin upphör att gälla.

## <span id="page-44-2"></span><span id="page-44-0"></span>15 Säkerhet och skötsel

## <span id="page-44-1"></span>15.1 Säkerhet

## Viktigt

Läs och se till att du förstår alla säkerhetsinstruktioner innan du använder TV:n. Garantin gäller inte vid fel som uppkommit på grund av felaktig användning.

## Fastgör TV:n för att förhindra att den välter

Samtliga instruktioner för väggmontering finns i Snabbstartguiden som medföljde TV:n. Om du har tappat bort guiden kan du ladda ned den från [www.philips.com](http://www.philips.com)

Använd TV:ns produkttypnummer för att hitta rätt version av Snabbstartguiden.

## Risk för elektriska stötar eller brand

• Utsätt aldrig TV:n för regn eller vatten. Placera aldrig behållare med vätska, t.ex. vaser, i närheten av TV:n. Om vätska spills på TV:n ska du omedelbart koppla bort TV:n från elnätet.

Kontakta Philips TV-kundtjänst för att kontrollera TV:n före användning.

• Utsätt aldrig TV:n, fjärrkontrollen eller batterierna för stark värme. Placera dem aldrig i närheten av tända ljus, öppen eld eller andra värmekällor, inklusive direkt solljus.

• För aldrig in föremål i ventilationshål eller andra öppningar på TV:n.

• Placera aldrig tunga föremål på nätkabeln.

• Undvik påfrestningar på stickkontakterna. Lösa stickkontakter kan orsaka gnistbildning eller brand. Se till att inte nätkabeln belastas när du vrider på TVskärmen.

• För att koppla bort TV:n från elnätet måste TV:ns stickkontakt dras ut. Se till att du alltid drar i kontakten och aldrig i kabeln när du kopplar bort strömmen. Se också till att stickkontakten, nätkabeln och vägguttaget alltid är fullt tillgängliga.

## Risk för personskada eller skada på TV:n

• Det krävs två personer för att lyfta och bära en TV som väger över 25 kg.

• Om du monterar TV:n på ett stativ ska du endast använda det medföljande stativet. Sätt fast stativet ordentligt på TV:n.

Ställ TV:n på en plan och jämn yta som bär upp TV:ns och stativets vikt.

• När TV:n monteras på väggen måste du se till att monteringen kan bära TV:ns vikt. TP Vision tar inte ansvar för olyckor eller skador som inträffar till följd av felaktig väggmontering.

• Vissa delar av produkten är tillverkade av glas. Hantera dem med försiktighet så att personskada eller skada på TV:n undviks.

#### Risk för skada på TV:n!

Kontrollera att spänningen stämmer överens med värdet som anges på TV:ns baksida innan du ansluter den till elnätet. Anslut aldrig TV:n till elnätet om spänningen skiljer sig åt.

## Risk för personskador

Följ dessa försiktighetsåtgärder för att förhindra att TV:n ramlar omkull och orsakar skador:

- Placera aldrig TV:n på en yta som är täckt av tyg eller annat material som kan dras undan.
- Se till att ingen del av TV:n sticker ut över placeringsytans kant.
- Placera aldrig TV:n på höga möbler, som t.ex. en bokhylla, utan att säkra både möbeln och TV:n i väggen eller vid annat lämpligt stöd.
- Förklara för barn att det är farligt att klättra på möbler för att nå upp till TV:n.

#### Risk för att svälja batterier!

Fjärrkontrollen kan innehålla batterier i myntformat som små barn lätt kan svälja. Se till att alltid förvara batterierna utom räckhåll för barn.

## Risk för överhettning

Placera aldrig TV:n i ett trångt utrymme. Lämna alltid ett utrymme om minst 10 cm runt TV:n för ventilation. Kontrollera att inte gardiner och andra objekt täcker TV:ns ventilationshål.

## <span id="page-45-1"></span>Åskväder

Dra ur nätsladden och antennkabeln före åskväder. Rör aldrig delar på TV:n, nätsladden eller antennkabeln under åskväder.

### Risk för hörselskador

Undvik att använda hörlurar med hög volym eller under längre tidsperioder.

## Låga temperaturer

Om TV:n transporteras i temperaturer under 5 °C packar du upp den och låter den vila tills den uppnår rumstemperatur innan du ansluter den till elnätet.

## Fuktighet

I sällsynta fall, beroende på temperatur och fuktighet, kan lätt kondens förekomma på insidan av TV:ns framsida i glas (på vissa modeller). Undvik att utsätta TV:n för direkt solljus, värme eller extrem fuktighet för att förebygga detta. Om det uppstår kondens försvinner den automatiskt när TV:n har varit igång under några timmar.

Kondensen skadar inte TV:n och stör inte funktionen.

### <span id="page-45-0"></span> $15.2$

## Skötsel av bildskärmen

• Det är viktigt att du inte rör vid, trycker på, gnider på eller slår på skärmen med något föremål.

• Dra ur TV:ns nätsladd innan du rengör skärmen.

• Rengör TV:n och ramen med en mjuk, fuktig trasa. Använd aldrig ämnen som alkohol, kemikalier eller hushållsrengöringsmedel till att rengöra TV:n.

• Torka av vattendroppar så snabbt som möjligt för att undvika deformation och färgförändringar.

• Undvik stillbilder så mycket som möjligt. Stillbilder är bilder som finns kvar på skärmen en längre stund. Stillbilder är skärmmenyer, svarta fält, tidsuppgifter osv. Om det inte går att undvika stillbilder bör du minska skärmens kontrast och ljusstyrka för att förhindra skador på skärmen.

## <span id="page-46-3"></span><span id="page-46-0"></span> $\overline{16}$ Användningsvillkor

#### <span id="page-46-1"></span> $16.1$

## Användningsvillkor – TV

2016 © TP Vision Europe B.V. Med ensamrätt.

Den här produkten introducerades på marknaden av TP Vision Europe B.V. eller något av dess partnerbolag, hädanefter kallade TP Vision, som är tillverkare av produkten. TP Vision är garant i förhållande till TV:n som detta häfte medföljde. Philips och Philips sköldemblem är registrerade varumärken som tillhör Koninklijke Philips N. V.

Specifikationerna kan ändras utan föregående meddelande. Varumärkena tillhör Koninklijke Philips N.V. eller respektive ägare. TP Vision förbehåller sig rätten att när som helst ändra produkter utan att tidigare material behöver justeras.

Det skriftliga materialet som medföljer TV:n och handboken som finns lagrad i TV:ns minne eller som går att ladda ned från Philips webbplats [www.philips.com/support](http://www.philips.com/support) anses lämpliga för avsedd användning av systemet.

Innehållet i den här handboken anses lämpligt för avsedd användning av systemet. Om produkten eller dess enskilda moduler eller procedurer används för andra ändamål än de som anges häri, måste deras giltighet och lämplighet erhållas. TP Vision garanterar att själva materialet inte bryter mot något amerikanskt patent. Ingen annan garanti är uttryckt eller underförstådd. TP Vision ansvarar inte heller för eventuella felaktigheter i innehållet i detta dokument och inte heller för eventuella problem till följd av innehållet i detta dokument. Fel som rapporteras till Philips kommer att anpassas och publiceras på Philips supportwebbplats så snart som möjligt.

Garantivillkor - Risk för personskada, skada på TV:n eller att garantin upphör gälla!

<span id="page-46-2"></span>Försök aldrig reparera TV:n själv. Använd endast TV:n och tillbehören som tillverkaren avsett. Varningsskylten på baksidan av TV:n indikerar risk för

elektriska stötar. Ta aldrig bort TV:ns hölje. Kontakta alltid Philips TV-kundtjänst för service eller reparationer. Du hittar telefonnumret i den tryckta dokumentation som medföljde TV:n. Du kan även vända dig till vår webbplats

på www.philips.com/support och välja ditt land vid behov. Vid användning som förbjuds enligt den här användarhandboken, eller vid ändringar eller monteringsprocedurer som inte rekommenderas eller godkänns enligt den här användarhandboken, skall upphäva garantin.

Pixelegenskaper Denna LCD-/LED-produkt har ett högt antal färgpixlar. Även om produkten har 99,999 % eller fler effektiva pixlar kan svarta punkter eller starka ljusskällor (rött, grönt eller blått) visas kontinuerligt på skärmen. Detta är en strukturegenskap för skärmen (enligt vanlig branschstandard) och är inte något tekniskt fel.

#### CE-efterlevnad

Härmed förklarar TP Vision Europe B.V. att den här TVapparaten uppfyller de grundläggande kraven och andra relevanta bestämmelser i direktiven 1999/5/EG (RTTE), 2004/108/EG (EMC), 2006/95/EG (lågspänning), 2009/125/EG (energimärkning) och 2011/65/EU (RoHS).

Från och med juni 2016 och framåt är följande direktiv giltiga 2014/53/EU (RED), 2009/125/EC (miljödesign), 2010/30/EU (energimärkning) och 2011/65/EC (RoHS).

#### EMF-efterlevnad

TP Vision tillverkar och säljer många produkter riktade till konsumenter, produkter som liksom elektroniska apparater i allmänhet, kan sända och ta emot elektromagnetiska signaler. En av TP Visions ledande affärsprinciper är att vidta alla nödvändiga hälso- och säkerhetsåtgärder för våra produkter, att uppfylla alla tillämpliga rättsliga krav och hålla oss inom de standarder för elektromagnetiska fält (EMF) som gäller när produkten tillverkas.

TP Vision arbetar för att utveckla, tillverka och marknadsföra produkter som inte orsakar hälsorisker. TP Vision bekräftar att, så länge som dess produkter hanteras korrekt för deras avsedda användning, är de säkra att använda enligt de vetenskapliga belägg som finns i dagsläget. TP Vision spelar en aktiv roll i utvecklingen av internationella EMF- och säkerhetsstandarder. Det gör att TP Vision kan förutse vidare utveckling inom standardisering och tidig integrera detta i våra produkter.

Türkiye Cumhuriyeti: EEE Yönetmeliğine Uygundur

## $16.2$ Copyrights

### HDMI

#### HDMI®

Termerna HDMI och HDMI High-Definition Multimedia Interface, samt HDMI-logotypen är varumärken eller registrerade varumärken som tillhör HDMI Licensing LLC i USA och andra länder.

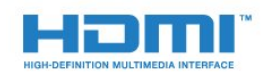

## Dolby

Dolby®

Tillverkat med licens från Dolby Laboratories. Dolby och dubbel-D-symbolen är varumärken som tillhör Dolby Laboratories.

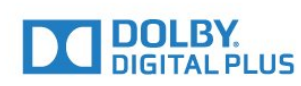

### MHEG-programvara

Upphovsrätten i MHEG-programvaran ("Programvaran") som är inkluderad i den här TVapparaten ("den här produkten") och som finns med för att du ska kunna använda interaktiva TVfunktioner tillhör S&T CLIENT SYSTEMS LIMITED ("Ägaren"). Du får använda Programvaran endast tillsammans med den här produkten.

## Kensington

(om tillgänglig)

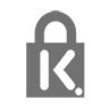

Kensington och Micro Saver är varumärken som registrerats i USA och tillhör ACCO World Corporation med utfärdade registreringar och pågående ansökningar i andra länder runt om i världen.

### Andra varumärken

Alla andra registrerade och oregistrerade varumärken tillhör respektive ägare.

## <span id="page-48-0"></span>Index

#### A

[Antennanslutning, tips](#page-4-2)  *5* [Användningsvillkor](#page-46-3) *47* [Automatisk volymutjämning](#page-31-0) *32* [Automatisk volymutjämning](#page-32-0) *33* [Avstängningstimer](#page-24-4) *25* [Avstängningstimer](#page-12-5) *13*

#### B

[Bakgrundsbelysningskontrast](#page-27-2) *28* [Bas](#page-31-0) *32* [Bild, bakgrundsbelysningskontrast](#page-27-2) *28* [Bild, färg](#page-27-2) *28* [Bild, problem](#page-41-2) *42* [Bild, skärpa](#page-28-0) *29* [Bildstil](#page-27-2) *28* [Blu-ray Disc, ansluta](#page-9-3) *10* [Brusreducering](#page-30-1) *31*

#### C

[CAM – Conditional Access Module](#page-6-1)  *7* [CAM, installera](#page-6-1)  *7* [CI+](#page-6-1)  *7* [Clear Sound](#page-32-0) *33* [Common Interface-fack](#page-6-1)  *7* [CVBS](#page-6-1)  *7*

#### $\Box$

[Digital text](#page-18-0) *19* [Diskant](#page-31-0) *32* [DVB \(Digital Video Broadcast\)](#page-21-0) *22* [DVB, inställningar](#page-21-0) *22*

#### E

[EasyLink](#page-5-0)  *6* [EasyLink, anslutning](#page-5-0)  *6* [EasyLink, inställningar](#page-5-0)  *6* [Europeisk energimärkning](#page-36-2) *37*

#### F

[Färg](#page-27-2) *28* [Färg, färgförbättring](#page-28-0) *29* [Färg, färgtemperatur](#page-28-0) *29* [Förstärkare, ljudsystem](#page-32-0) *33* [Format och kanter, Bildformat](#page-30-1) *31* [Format och kanter, Bildjustering](#page-30-1) *31* [Format och kanter, Skärmkanter](#page-30-1) *31* [Foton, bildspel](#page-25-4) *26* [Frekvenssökning](#page-21-0) *22*

#### G

[Gamma](#page-29-0) *30*

#### H

[Hörlurar](#page-11-1) *12* [HDMI ARC](#page-4-2)  *5* [Hemmabiosystem, ansluta](#page-7-2)  *8* [Hemmabiosystem, flerkanalig](#page-8-0)  *9* [Hemmabiosystem, problem](#page-9-3) *10*

#### I

[Incredible surround](#page-31-0) *32* [Insomningsfunktion](#page-12-5) *13*

[Insomningsfunktion](#page-24-4) *25*

#### K

[Kanal, byta](#page-16-3) *17* [Kanal, problem](#page-41-2) *42* [Kanaler, installera om](#page-20-4) *21* [Kassering](#page-36-2) *37*

#### K

[klocka](#page-24-4) *25*

#### K

[Kontakta Philips](#page-43-0) *44* [Kontrast](#page-27-2) *28* [Kontrast, bildkontrast](#page-29-0) *30* [Kontrast, dynamisk kontrast](#page-29-0) *30* [Kontrast, gamma](#page-29-0) *30* [Kontrast, ljusstyrka](#page-29-0) *30* [Kontrast, videokontrast](#page-29-0) *30* [Kundtjänst](#page-43-0) *44*

#### $\mathbf{L}$

[Läge för symbolhastighet](#page-21-0) *22* [Ljud till bild-synkronisering](#page-8-0)  *9* [Ljud, problem](#page-42-3) *43* [Ljudstil](#page-30-1) *31* [Ljudstyrka hörlur](#page-31-0) *32* [Ljudutgång – optisk](#page-6-1)  *7* [Ljudutgångsutjämning](#page-8-0)  *9* [Ljusstyrka](#page-29-0) *30*

#### M

[Miljöinställningar](#page-36-2) *37* [MPEG-artefaktreducering](#page-30-1) *31*

#### N

[Nätverksfrekvens](#page-21-0) *22* [Nedsatt hörsel](#page-17-0) *18*

### $\Omega$

[Onlinesupport](#page-42-3) *43*

#### P

[På och av](#page-12-5) *13* [Plats](#page-34-0) *35* [Program, ställa in](#page-22-3) *23* [Programvara med öppen källkod](#page-39-4) *40*

#### R

[Radiokanal](#page-16-3) *17* [Registrera produkten](#page-42-3) *43* [Reparation](#page-43-0) *44*

#### S

[Säkerhetsföreskrifter](#page-44-2) *45* [Skärm av](#page-36-2) *37* [Skärpa](#page-28-0) *29* [Skärpa, brusreducering](#page-30-1) *31* [Skärpa, minskad angivelse MPEG](#page-30-1) *31* [Skötsel av bildskärmen](#page-45-1) *46* [Slå på](#page-12-5) *13* [Spelkonsol, ansluta](#page-9-3) *10* [Språk i ljudkanalen](#page-17-0) *18* [Språk, ljud](#page-17-0) *18*

[Strömanslutning](#page-2-6) *3* [Superupplösning](#page-29-0) *30* [Support, online](#page-42-3) *43* [Surroundläge](#page-31-0) *32* [Symbolhastighet](#page-21-0) *22* [Synkronisera ljud och bild](#page-8-0) *9*

#### T

[Text](#page-18-0) *19* [Text-TV](#page-18-0) *19* [TV-guide, klocka](#page-24-4) *25* [TV-högtalare](#page-32-0) *33* [TV-placering](#page-34-0) *35* [TV:ns klocka](#page-24-4) *25*

#### U

[Undertext](#page-16-3) *17* [USB-flashminne, anslut](#page-10-3) *11*

#### V

[Videor, uppspelning](#page-25-4) *26* [Visningsavstånd](#page-2-6) *3*

#### Y

[Y Pb Pr, Audio](#page-6-1) *7*

## **Contact information**

Albania/Shqipërisë +355 44806061

Andorra +34 915 909 335

Armenia 0-800-01-004

Austria/Österreich 0150 2842133

Belarus/Беларусь 8 10 800 2000 00 04

Belgium/België/Belgique 02 7007360

Bulgaria/България 0 0800 1154426 +359 2 4916273

Croatia/Hrvatska 0800 222 782

Czech Republic/Česká republika 800 142100

Denmark/Danmark 352 587 61

Estonia/Eesti Vabariik 800 0044 307

Finland/Suomi 09 229 019 08

France 01 57324070 Germany 0696 640 4383

Greece/Ελλάδα 0 0800 4414 4670

**Greece Cyprus** 800 92 256

Hungary/Magyarország 068 001 85 44 (06 1) 700 8151

Republic of Ireland/Poblacht nah Éireann 1 601 1161

Northern Ireland/Tuaisceart Éireann 1 601 1161

Italy/Italia 02 4528 7030

Kazakhstan/Казакстан 8 10 800 1000 00 04

Kosovo/Kosovës +355 44806061

Latvia/Latvija 800 03 448

Lithuania/Lietuva 880 030 049

Luxembourg/Luxemburg 26 84 3000

Montenegro + 382 20 240 644

Netherlands/Nederlands 010 4289533

Norway/Norge 22 70 82 50

Poland/Polska 022 203 0327

Portugal 0800 780 902

Romania/România 03 727 66905 031 6300042

Russia/Россия 8 (800) 220 0004

Serbia/Srbija + 381 11 40 30 100

Slovakia/Slovensko 0800 0045 51

Slovenia 0800 80 255

Spain/España 915 909 335

Sweden/Sverige 08 6320 016

Switzerland/Schweiz/Suisse 223 102 116

Turkey/Türkiye 0 850 222 44 66

Ukraine/Україна 0 800 500 480

United Kingdom 020 7949 0069

This information is correct at the time of print. For updated information, see www.philips.com/support.

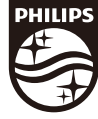

Specifications are subject to change without notice. Trademarks are the property of Koninklijke Philips N.V. or their respective owners. 2017 © TP Vision Europe B.V. All rights reserved. www.philips.com

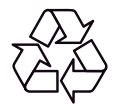